Interactive Mail Campaign Guide

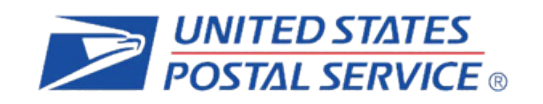

# **Informed Delivery®** Interactive Mail Campaign Guide

**The Purpose of this Document:** This guide provides interested mailers with a "howto" explanation for initiating an Informed Delivery interactive mail campaign.

© 2022 United States Postal Service. **Product Innovation Version 3.4**

# **Table of Contents**

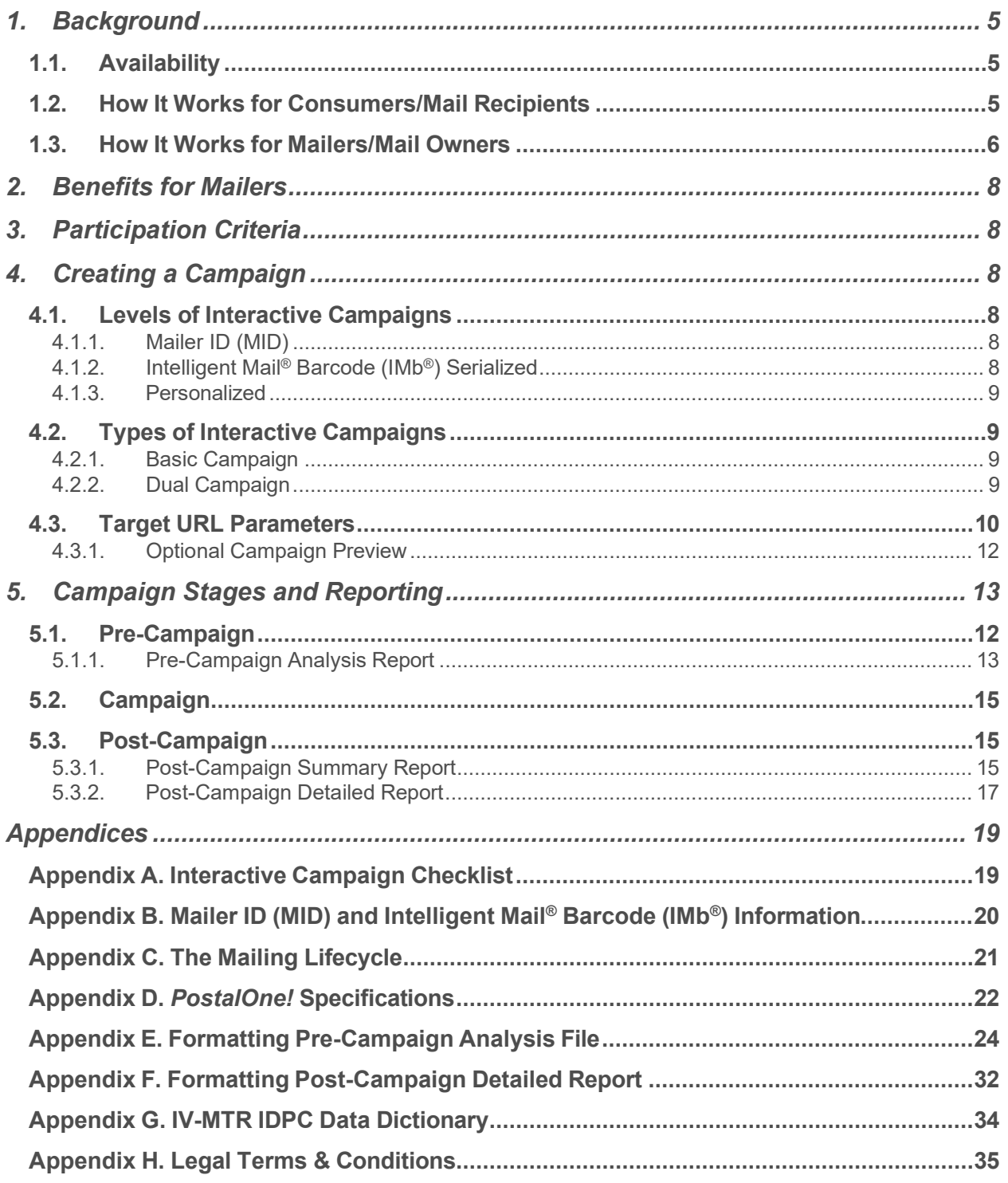

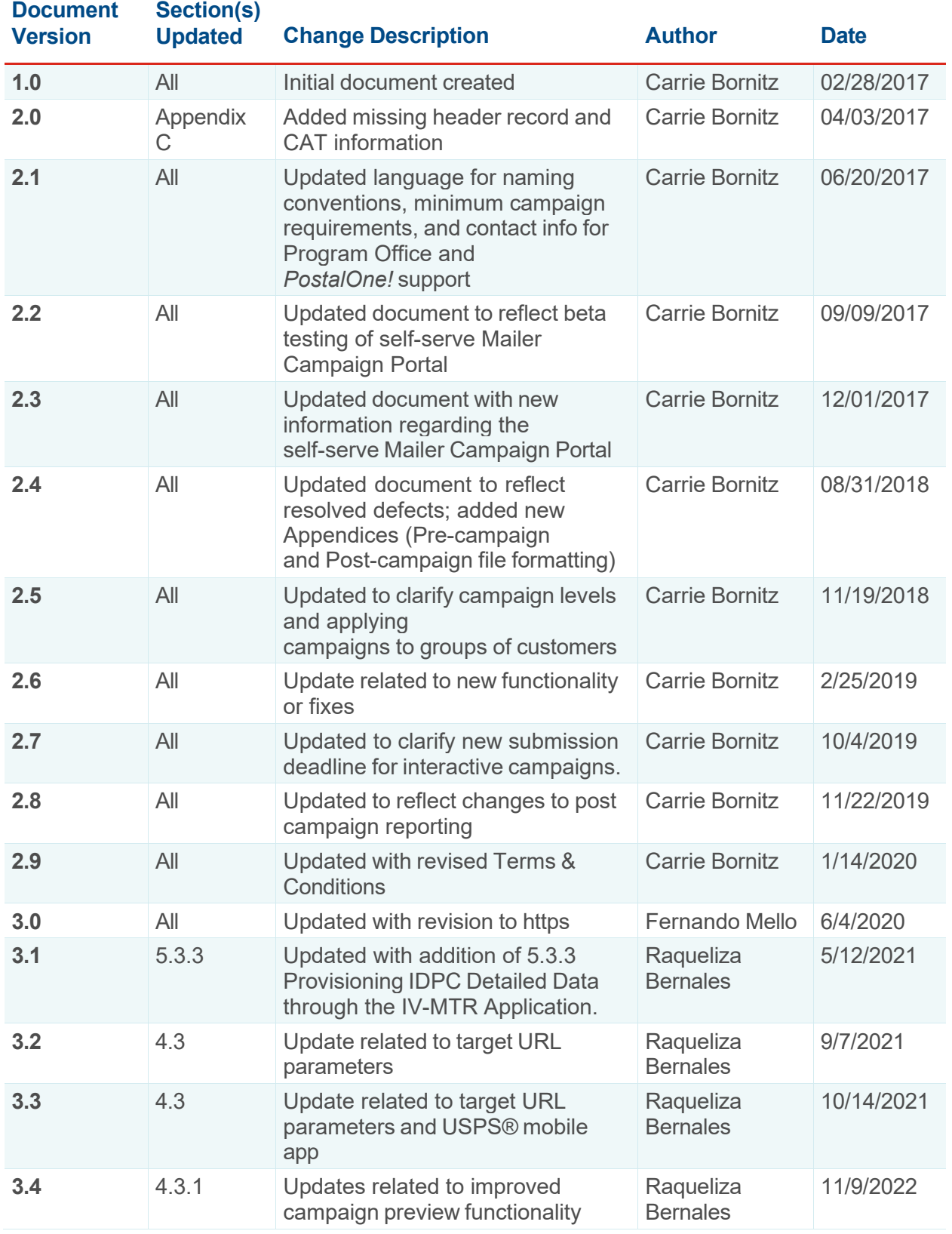

## Interactive Mail Campaign Guide

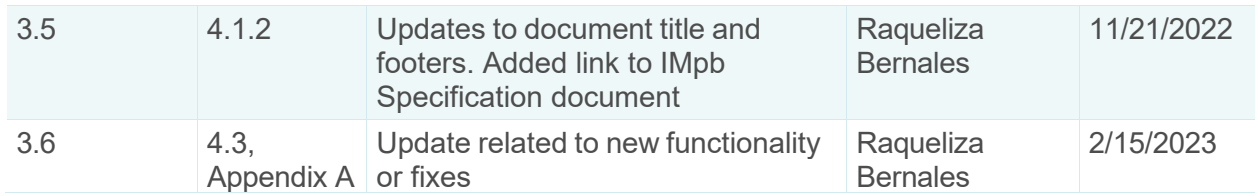

## <span id="page-4-0"></span>**1. Background**

Informed Delivery is an optional, free feature that gives residential consumers the ability to digitally preview their mail and manage their packages from one convenient location.

- Through Informed Delivery, users/subscribers can view images of letter-size mail and color images from participating mailers via email notification, online dashboard at informeddelivery.usps.com, or USPS Mobile® app.
- Package tracking information on Priority Mail Express<sup>®</sup>, Priority Mail<sup>®</sup>, and other parcels is available as well.
- This feature offers consumers the convenience of seeing what is coming to their mailbox and PO Box—whenever, wherever—even while traveling.

Participating mailers can provide supplemental content, allowing users to take immediate action on a mailpiece.

Informed Delivery "interactive campaigns" or just "campaigns." The United States Postal Service (USPS®) currently offers the basic campaign functionality described in this document for no additional fee. Monetization opportunities for additional features are under consideration.

**[Figure 1](#page-4-3)** depicts a sample Informed Delivery email notification—referred to as the "Daily Digest"—with an interactive campaign that is included with the grayscale scanned image of a marketing letter.

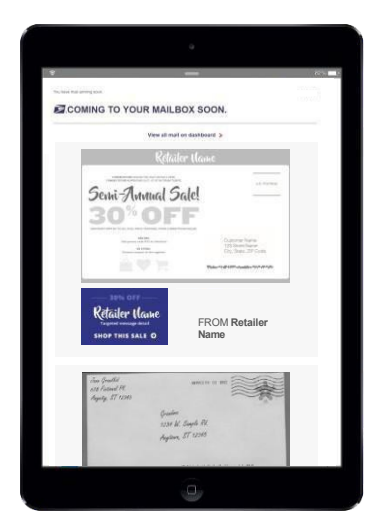

Underneath the scanned image is clickable supplemental content, also known as a "Ridealong Image." The mailer name and a clickable "Learn More" link are provided as part of a basic campaign.

The bottom image illustrates a scanned handwritten letter.

<span id="page-4-3"></span>*Figure 1. Depiction of Informed Delivery Daily Digest.*

## <span id="page-4-1"></span>**1.1. Availability**

Informed Delivery is available to eligible residential consumers in the majority of ZIP Codes™ across the country. Not every address in a ZIP Code is eligible for Informed Delivery. For instance, a multi-unit building that is not individually identified and coded down to a unique Delivery Point ZIP Code™ at the unit level is not eligible for Informed Delivery.

### <span id="page-4-2"></span>**1.2. How It Works for Consumers/Mail Recipients**

USPS uses existing processes that provide digital images of the exterior of mailpieces as they are processed through automation equipment; those images are used to provide digital notifications to users in advance of the delivery of physical mail. The scanned images can be viewed in a user's email notification, the USPS Mobile<sup>®</sup> App, or on the user's personal dashboard at [informeddelivery.usps.com.](http://informeddelivery.usps.com/) The process flow is depicted in **[Figure 2.](#page-5-1)**

## Interactive Mail Campaign Guide

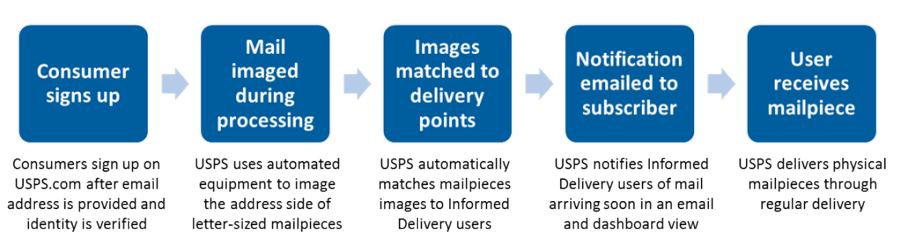

*Figure 2. Process flow that enables Informed Delivery*

<span id="page-5-1"></span>**Figure 3** depicts how a physical mailpiece image (without an interactive campaign) is displayed on the user's Informed Delivery dashboard. Within the dashboard, mailpiece information is maintained for a period of seven calendar days. Users have the ability to toggle between their "Mailpieces" and "Packages" tabs to preview mailpiece images or to manage and track packages. Learn more about this consumer-facing feature and sign up at [informeddelivery.usps.com.](http://informeddelivery.usps.com/)

| <b>ENSPS.COM*</b>                                                                               | <b>Quick Tools</b>                                                        | Mail & Ship                                               | <b>Track &amp; Manage</b> | <b>Postal Store</b>              | $\odot$ Locations<br><b>C</b> English<br><b>Business</b> | ∩ Support<br>International        | the Informed Delivery<br>Help | Hi, Carrie<br>$\alpha$ |
|-------------------------------------------------------------------------------------------------|---------------------------------------------------------------------------|-----------------------------------------------------------|---------------------------|----------------------------------|----------------------------------------------------------|-----------------------------------|-------------------------------|------------------------|
|                                                                                                 | Welcome to Informed Delivery®<br>Hi, Carrie. Here's what's arriving soon. |                                                           |                           | 19 Mailpieces                    | 1 Packages                                               | Email Support (?) FAQs A Settings |                               |                        |
| <b>Mail</b>                                                                                     |                                                                           | Today(3)                                                  | Yesterday(3)<br>Sunday(0) | Saturday(4)<br>Friday(2)         | Thursday(5)                                              | Wednesday(2)                      |                               |                        |
|                                                                                                 | <b>Retailer Hame</b>                                                      |                                                           |                           |                                  |                                                          |                                   |                               |                        |
| LOREM IPSUM DOLOR THE SALE DETAILS HERE.<br>CONSECTEIVIR ADIPISCING ELIT. UT AT IN/TRUM TURPIS. |                                                                           |                                                           | U.S. POSTAGE              |                                  |                                                          |                                   |                               |                        |
| Semi-Annual Sale!                                                                               |                                                                           |                                                           |                           |                                  |                                                          |                                   |                               |                        |
| DISCOUNT APPLIES TO ALL FULL-PIKEE SEASONAL ITEMS LOREN IPSUM DOLAR                             |                                                                           |                                                           |                           |                                  |                                                          |                                   |                               |                        |
| CALINE:<br>Use promo code XVZ at checkout<br>IN STORE-<br>Present coupon at the register.       |                                                                           | Customer Name<br>123 Street Name<br>City, State, ZIP Code |                           |                                  |                                                          |                                   |                               |                        |
|                                                                                                 |                                                                           | <b>Ulular-Odh-10P-shootdire-NAS-U-S23-</b>                |                           |                                  |                                                          |                                   |                               |                        |
| $\Box$ I didn't receive this mailpiece $\textcircled{\textit{i}}$                               |                                                                           |                                                           |                           |                                  |                                                          |                                   |                               |                        |
| <b>EZUSPS.COM</b>                                                                               |                                                                           |                                                           |                           |                                  |                                                          |                                   |                               |                        |
| <b>HELPFUL LINKS</b>                                                                            | ON ABOUT.USPS.COM                                                         |                                                           |                           | <b>OTHER USPS SITES</b>          |                                                          | <b>LEGAL INFORMATION</b>          |                               |                        |
| Contact Us                                                                                      | About USPS Home                                                           |                                                           |                           | <b>Business Customer Gateway</b> | Privacy Policy                                           |                                   |                               |                        |

*Figure 3. Depiction of Informed Delivery Dashboard View*

### <span id="page-5-0"></span>**1.3. How It Works for Mailers/Mail Owners**

Informed Delivery users will see images of their mail, regardless of whether or not a mailer conducts an interactive campaign. Mailers can enhance their hardcopy mailings by conducting a campaign that includes custom images and a website link (URL). This information will appear in the user's email digest, the USPS Mobile® App, or on the dashboard at USPS.com®. This information is referred to as supplemental content.

• Each unique set of customized supplemental content is associated with an individual mailing. Multiple interactive campaigns can be conducted at one time for a single mailing. Multiple mailings and campaigns can be conducted simultaneously.

- Each campaign is triggered by and mapped to a single Mailer ID (MID) within an Intelligent Mail® barcode (IMb®) that is used on the mailpiece, customized to be active during a defined date range.
- More information on the MID and the IMb can be found in Appendix B.

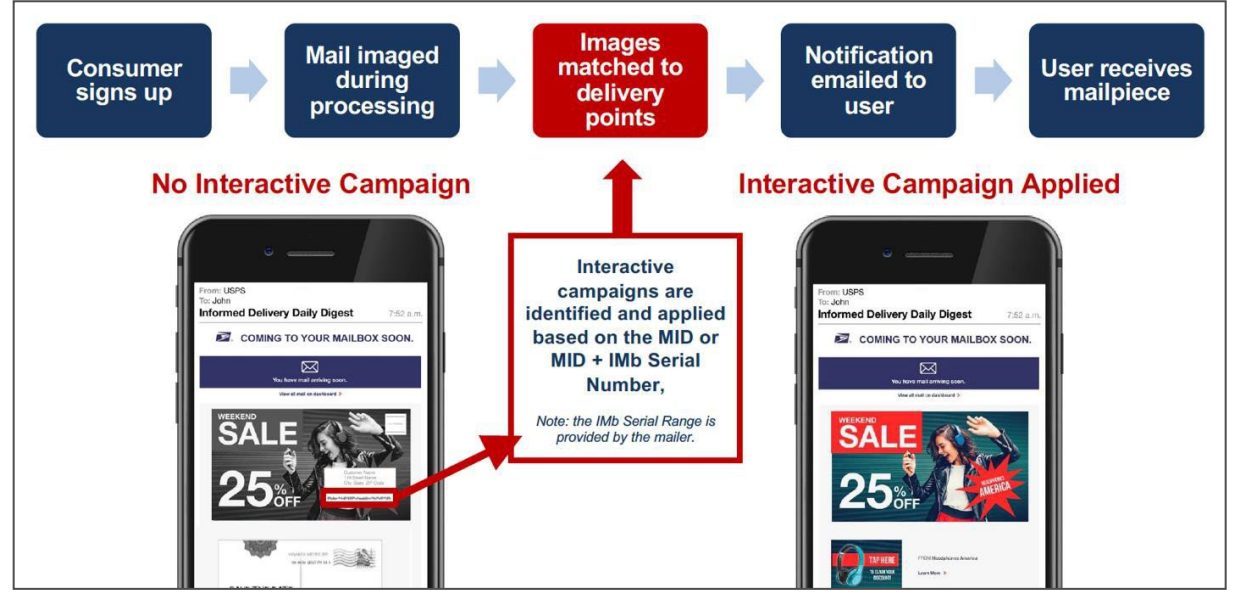

<span id="page-6-0"></span>*Figure 4. Process flow showing when USPS applies Informed Delivery campaigns*

When the Informed Delivery application receives a mailpiece scan for an enrolled Informed Delivery user and the MID or the MID + Serial Number in the IMb is associated with an active mailer campaign, that user will see customized supplemental content that the mailer provided USPS. The process for this is illustrated in **[Figure 4.](#page-6-0)**

<span id="page-6-1"></span>The interactive campaign content is currently displayed below the image in the email and Informed Delivery dashboard, as depicted in **[Figure 5.](#page-6-1)** USPS is considering additional template designs in the future.

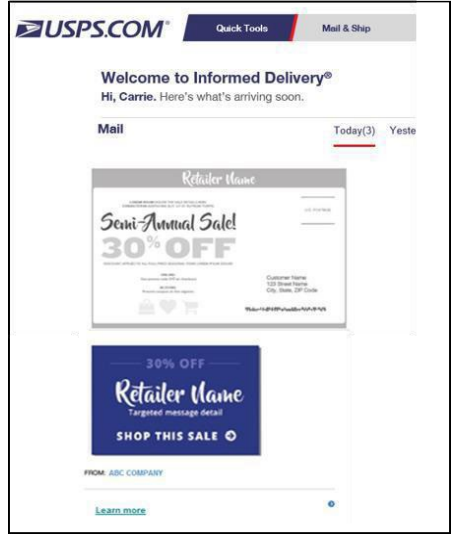

*Figure 5. Informed Delivery dashboard view with an interactive campaign*

## <span id="page-7-0"></span>**2. Benefits for Mailers**

Informed Delivery allows mailers to:

- Take advantage of a new digital channel, tying hardcopy mail to digital content.
- Receive an additional digital impression for the intended recipient and additional impressions for other household members who are Informed Delivery users.
- Experience high email open rates (over 60% daily average).

Informed Delivery interactive campaigns provide additional benefits, allowing mailers to:

- Enhance the scanned mailpiece images that consumers are already receiving.
- Give the mail recipient or other household members the opportunity to take action immediately on their mailpiece by clicking on a campaign image/website link regardless of whether or not they retrieve mail from the physical mailbox.
- Coordinate multi-channel campaigns.
- Collect information on campaign reach and results (e.g., open rates, click-through rates) through data analytics.

## <span id="page-7-1"></span>**3. Participation Criteria**

Virtually any mailer can conduct an Informed Delivery campaign if the following criteria are met:

- Mailpieces must be automation compatible
	- o Available for First-Class Mail®, Periodicals, or USPS Marketing Mail™ letter-size, postcard, or flat-size pieces such as large envelopes, catalogues, and magazines.
- Mailpieces must contain a valid IMb.
- Mailer or Mail Service Provider (MSP) must be IMb certified.

A campaign can be initiated by the mailer or by their designated MSP (advertising agency, printer, freight shipper, presort bureau, etc.).

### <span id="page-7-2"></span>**4. Creating a Campaign**

The overall campaign process is simple; mailers create and induct hardcopy mail as usual and provide USPS data elements and supplemental content to facilitate an Informed Delivery interactive campaign. Mailers need to determine the level of campaign they will conduct, the type of campaign, the supplemental content that will be used, the campaign start and end dates, etc. Each of these are described in the sections below.

#### <span id="page-7-3"></span>**4.1. Levels of Interactive Campaigns**

At this time, there are two levels or breakdowns of campaigns available **[\(Figure](#page-8-4) 6):**

#### <span id="page-7-4"></span>4.1.1. Mailer ID (MID)

All mailpieces with this MID have the same campaign applied, therefore all Informed Delivery users see the same campaign.

• Note: This method cannot be used with shared MIDs.

#### <span id="page-7-5"></span>4.1.2. Intelligent Mail® Barcode (IMb®) Serialized

All mailpieces with the same MID and a defined Serial Number range within the IMb create a unique campaign.

- This campaign level provides the ability to apply different campaigns to groups of customers and the ability to use a "shared" MID, such as one that might be used in large businesses with multiple business units or one provided by a MSP.
- These campaigns are defined with a unique and sequential Serial Number range for each campaign treatment desired.
- Dividing the mailing list into campaign groups prior to printing/addressing the actual mailpieces or assigning the IMb's is critical.
- See **[Appendix](#page-20-0) C. The Mailing Lifecycle** or the [Intelligent](https://gcc02.safelinks.protection.outlook.com/?url=https%3A%2F%2Fpostalpro.usps.com%2Fshipping%2Fimpb%2FBarcodePackageIMSpec&data=05%7C01%7CFernando.Mello%40usps.gov%7C025ed4461caa4bf0963908dac99bd0f5%7Cf9aa5788eb334a498ad076101910cac3%7C0%7C0%7C638043968460893309%7CUnknown%7CTWFpbGZsb3d8eyJWIjoiMC4wLjAwMDAiLCJQIjoiV2luMzIiLCJBTiI6Ik1haWwiLCJXVCI6Mn0%3D%7C3000%7C%7C%7C&sdata=gZYaaISuM%2FuP6NZc%2FNul6MDAUtQ5TPrlUEBHMWTKbQo%3D&reserved=0) Mail® Package Barcode [\(IMpb\) Specification document](https://gcc02.safelinks.protection.outlook.com/?url=https%3A%2F%2Fpostalpro.usps.com%2Fshipping%2Fimpb%2FBarcodePackageIMSpec&data=05%7C01%7CFernando.Mello%40usps.gov%7C025ed4461caa4bf0963908dac99bd0f5%7Cf9aa5788eb334a498ad076101910cac3%7C0%7C0%7C638043968460893309%7CUnknown%7CTWFpbGZsb3d8eyJWIjoiMC4wLjAwMDAiLCJQIjoiV2luMzIiLCJBTiI6Ik1haWwiLCJXVCI6Mn0%3D%7C3000%7C%7C%7C&sdata=gZYaaISuM%2FuP6NZc%2FNul6MDAUtQ5TPrlUEBHMWTKbQo%3D&reserved=0) for more information on this topic.
- The majority of interactive campaigns are conducted using this level.

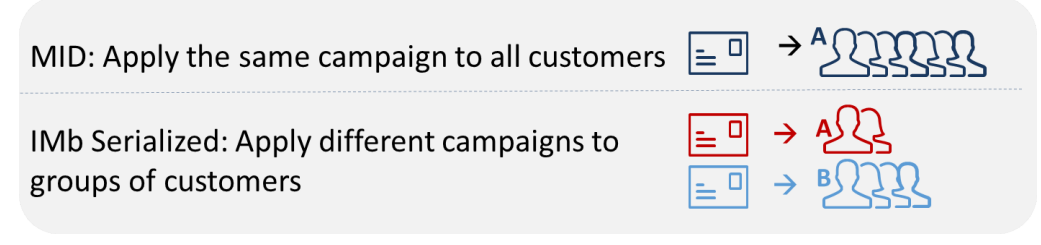

*Figure 6. Illustration of MID and IMb Serialized Campaigns*

### <span id="page-8-4"></span><span id="page-8-0"></span>4.1.3. Personalized

USPS tested mailpiece-level campaigns via *PostalOne!*® in April-July 2018. Additional testing is suspended while system performance enhancements are conducted. Personalized campaigns will eliminate the need to do mailing list sortation and segmentation prior to printing or IMb assignment and it will allow the ability to apply a unique interactive campaign to each user, based on an individual IMb. Additional information on the availability of personalized level campaigns will be provided when available.

### <span id="page-8-1"></span>**4.2. Types of Interactive Campaigns**

There are two types of Informed Delivery campaigns available.

#### <span id="page-8-2"></span>4.2.1. Basic Campaign

- **Ride-along Image and Target URL - [Figure 7](#page-9-1)**: This campaign includes the USPS grayscale scanned image of a letter-size mailpiece and an image provided by the mailer, currently placed below the grayscale image in the email and dashboard. In all cases, the Ride-along Image is clickable (interactive), as is the additional "Learn More" link. These are both linked to the same URL. All URLs must begin with https. The "Learn More" field name/text is not editable.
	- o Important Notes: A Ride-along Image and URL are required to conduct an Informed Delivery campaign. All URLs must lead directly to a landing page directly associated with the physical mailpiece. See our [Informed Delivery](https://www.usps.com/business/pdf/informed-delivery-campaign-mailer-submitter-terms-and-conditions.pdf) Interactive Campaign [Mailer/Submitter](https://www.usps.com/business/pdf/informed-delivery-campaign-mailer-submitter-terms-and-conditions.pdf) Terms and Conditions for full details.

### <span id="page-8-3"></span>4.2.2. Dual Campaign

- **Representative Image, Ride-along Image, and Target URL - [Figure 8:](#page-9-2)** In addition to the required Ride-along Image and URL, this campaign type includes an image that is provided in lieu of a flat-size image or in place of a grayscale letter-size image. (Grayscale images of flat-size mail are not provided to consumers, however, scan events are captured for some flat-sized mailpieces during processing.)
	- o Representative Images are static; they are not clickable/interactive.
	- o These images must be clearly branded and must be clearly and directly related to the hardcopy mailpiece. See our [Informed Delivery Interactive Campaign](https://www.usps.com/business/pdf/informed-delivery-campaign-mailer-submitter-terms-and-conditions.pdf) [Mailer/Submitter Terms and Conditions](https://www.usps.com/business/pdf/informed-delivery-campaign-mailer-submitter-terms-and-conditions.pdf) for full details.

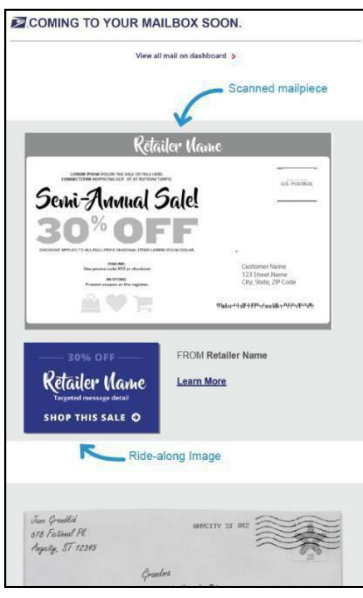

<span id="page-9-2"></span>*Figure 7. Informed Delivery notification with basic campaign*

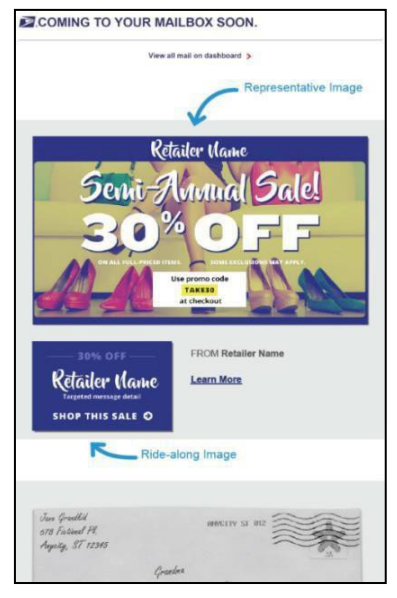

*Figure 8. Informed Delivery notification with dual campaign*

### <span id="page-9-1"></span><span id="page-9-0"></span>**4.3. Target URL Parameters**

Informed Delivery has released a system update to send campaign Mailer ID (MID) and Serial Number information in the form of URL parameters when consumers click on interactive campaign Target URLs. This update enables additional data to be captured, allowing mailers to better understand Informed Delivery driven referrals. Additionally, this update enables Target URL webpages to be dynamic based on campaign MID and Serial Number.

Please be advised, the URL parameters may not be compatible with all campaign Target URLs. Webpage redirects may not function properly when Informed Delivery passes the parameters. If the URL being used in the campaign is a redirect, the end destination URL must be entered as the Target URL for the interactive campaign. The Campaign Parameters PDF on the **[Informed Delivery for Business Mailers & Shippers](https://www.usps.com/business/pdf/informed-delivery-campaign-parameters-explained.pdf)** website contains information about the function of the campaign URL opt-in/out-out feature.

**It's recommended that URLs are tested in the Mailer Campaign Portal (MCP) prior to campaigns being submitted (Figure 9).**

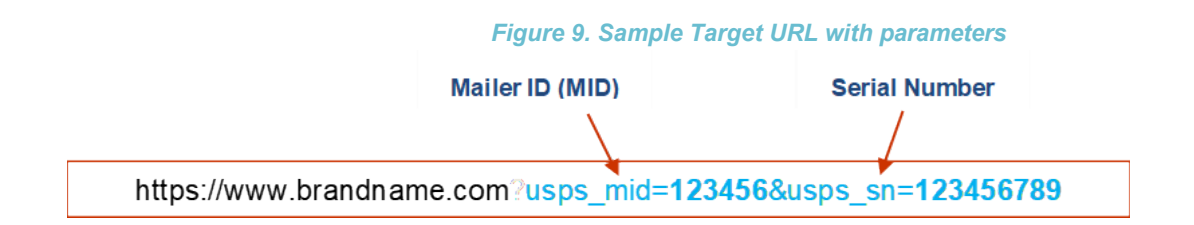

Mailers can opt-out of Informed Delivery URL parameters when submitting a campaign via the Mailer Campaign Portal (MCP). Currently, all the test link functionality within the MCP adheres to the opt-in/out selection (Figure 10). When the email preview or campaign "proof," is sent from the MCP via the "Send Preview" button (Figure 11), the campaign preview includes the opt-out selection for the URL parameter feature..

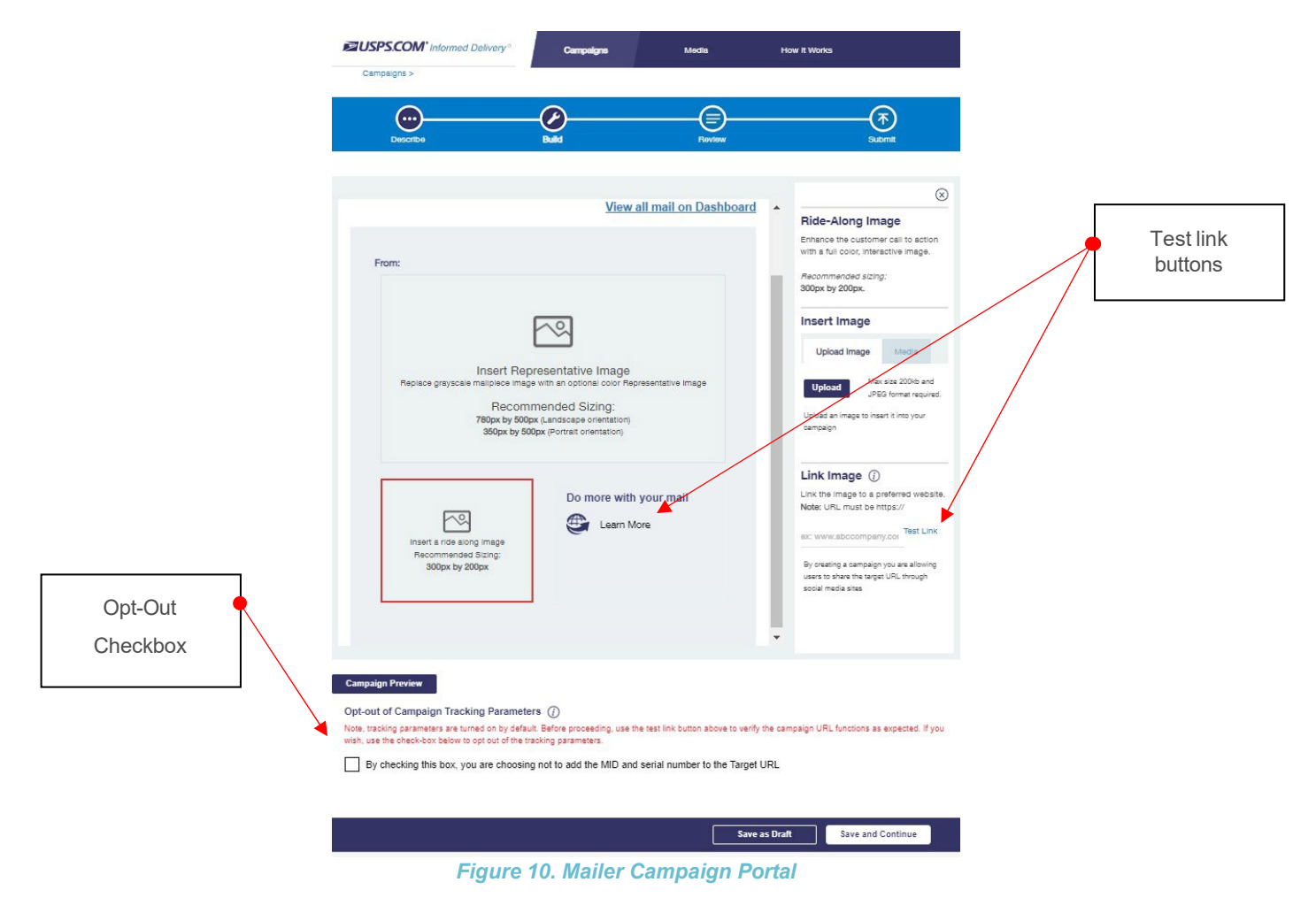

#### Interactive Mail Campaign Guide

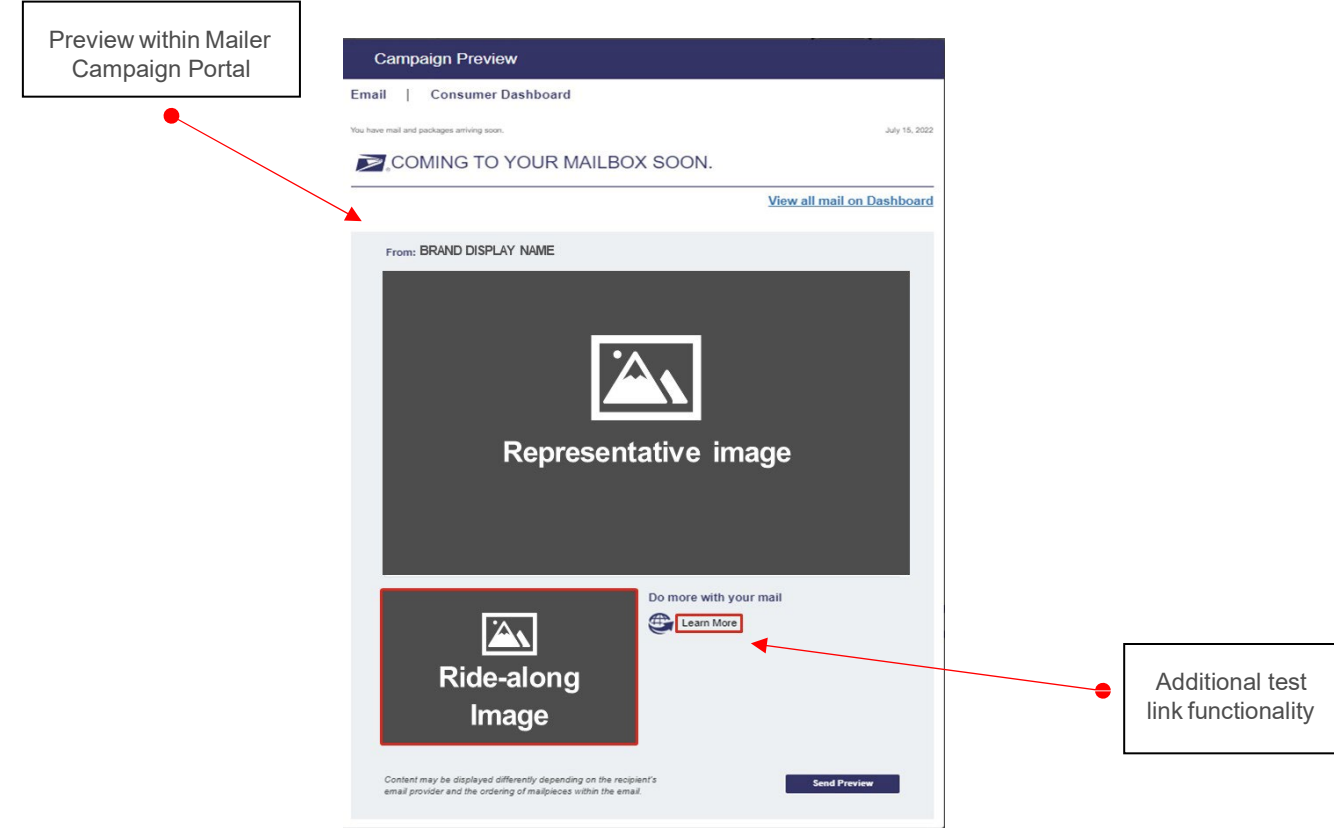

*Figure 11. Mailer Campaign Portal Campaign Preview*

#### <span id="page-11-0"></span>4.3.1. Optional Campaign Preview

An optional Campaign Preview is available from the Review page.

- Select the "Campaign Preview" button at the bottom of the page.
- View a digital preview of the email notification consumers will receive.
	- o Select "Send Preview" and enter up to five email addresses to send this digital preview email notification to yourself or others in your organization. Note: A maximum of five campaign preview emails is allowed per campaign code, per day.
	- $\circ$  Currently, preview emails contain a campaign identifier in the subject line of the email to distinguish between campaigns and a "Test Only" banner to ensure the email is more distinguishable as a preview email and not a real daily digest email (Figure 12).
- View a digital preview of the campaign on a mockup of a consumer's dashboard by selecting the "Consumer Dashboard" option at the top of the screen.

## Interactive Mail Campaign Guide

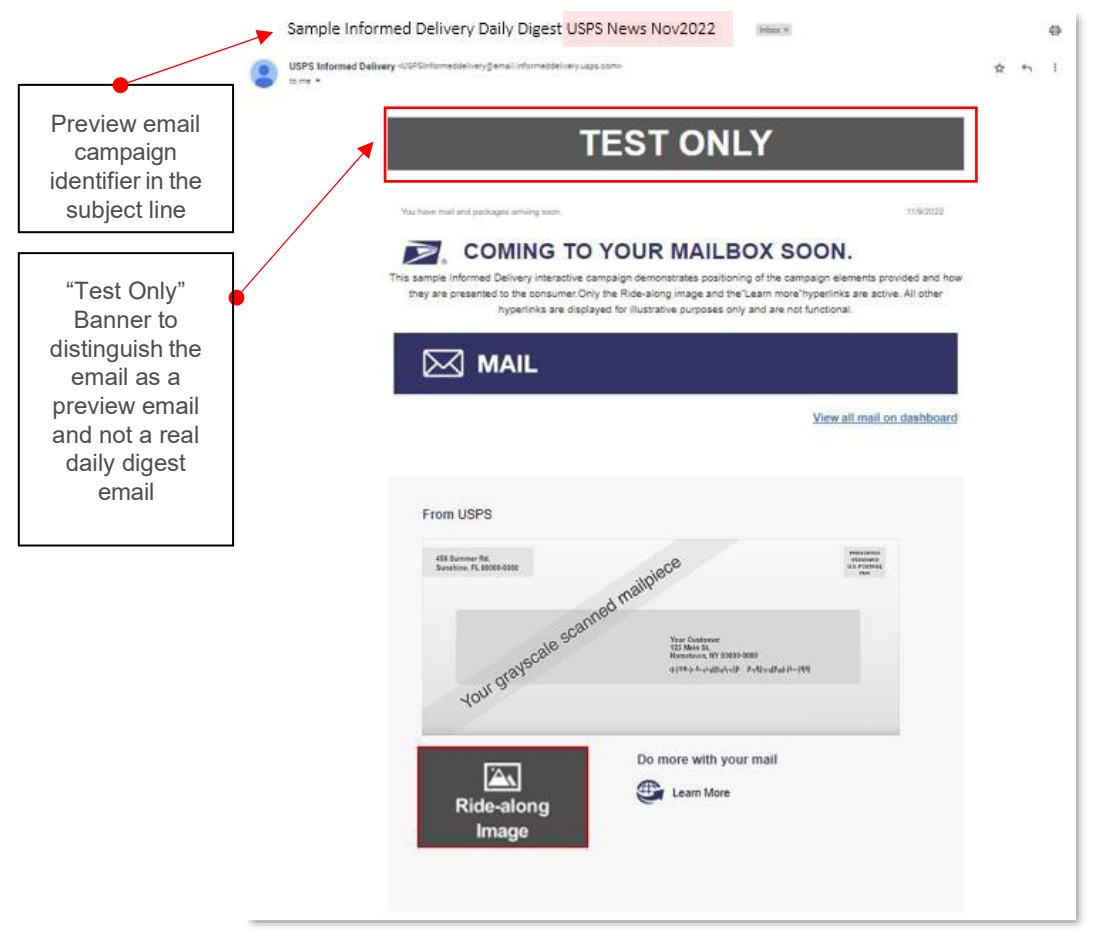

*Figure 12. Mailer Campaign Preview Email Notification*

### <span id="page-12-0"></span>**5. Campaign Stages and Reporting**

There are three basic stages in the campaign process: Pre-Campaign, Campaign, and Post-Campaign.

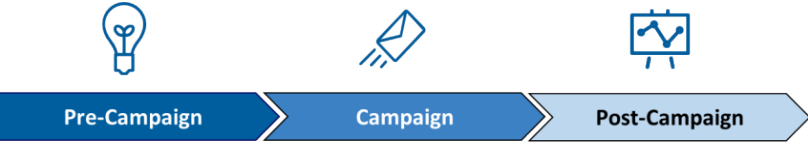

#### <span id="page-12-1"></span>**5.1. Pre-Campaign**

This defines the process of gathering the required campaign elements and determining the submission method as described in Section 4. For an overview of how to conduct a campaign in seven simple steps, see the Interactive Campaign Checklist in **[Appendix A.](#page-18-1) [Interactive Campaign Checklist.](#page-18-1)**

#### <span id="page-12-2"></span>5.1.1. Pre-Campaign Analysis Report

USPS offers an optional Pre-Campaign Analysis report. For this analysis, USPS crossreferences an uploaded list against a current Informed Delivery user list and provides an aggregate response indicating how many consumers in the list are Informed Delivery users—at a given point in time. This information is provided in aggregate as USPS is prohibited from providing lists of Informed Delivery users. Pre-Campaign files can be submitted at any time, even after a campaign has been activated.

The Pre-Campaign list/file must contain 11-digit Delivery Point ZIP Codes that are taken from the IMb of a recent mailing list. MSP's are most commonly able to provide this information from the IMb. This delivery point information is not stored in standard customer databases.

#### The file must meet the criteria below:

- The header must read ZIP11.
- Each entry must be an 11-Digit Delivery Point ZIP Code.
	- $\circ$  To delete line items without 11-digit codes, import the file containing the codes into Excel. Once in Excel, filter the data based on length, delete the non-11 digit codes, and save the document in .csv format.
- Include leading zeroes.
- Remove duplicate codes.
- Save as a Comma Separated Values (.csv) file (using lowercase .csv).
- Break files into 102,400 KB (or 100MB) or less.

**[Figure 1](#page-13-0)** provides an example of how the Pre-Campaign file will look once it is ready for uploading in the MCP. If the file does not meet these criteria, it will not be  $\frac{10583557676}{10583557676}$ uploaded or processed.

Regardless of the intended campaign submission method, use the MCP to upload the properly formatted ZIP11 .csv file. See the Mailer Campaign Portal User Guide on the Informed Delivery for Business Mailers website for details on how to upload a file.

- If an invalid file is uploaded in the Portal, the mailer will receive an error message explaining the file issue(s) that prevented a successful upload.
- The report will be provided within the Portal when it is done processing. Processing time varies based on the file size.

**Important Note:** To verify the contents of the Pre-Campaign data, right-click the file and open with a text editor such as Notepad. **Appendix E. Formatting [Pre-Campaign](#page-23-0) Analysis [File](#page-23-0)** outlines the step-by-step process for ensuring that the Pre-Campaign file is correctly formatted.

The completed Pre-Campaign Analysis report, which is provided in the Portal, includes the following data:

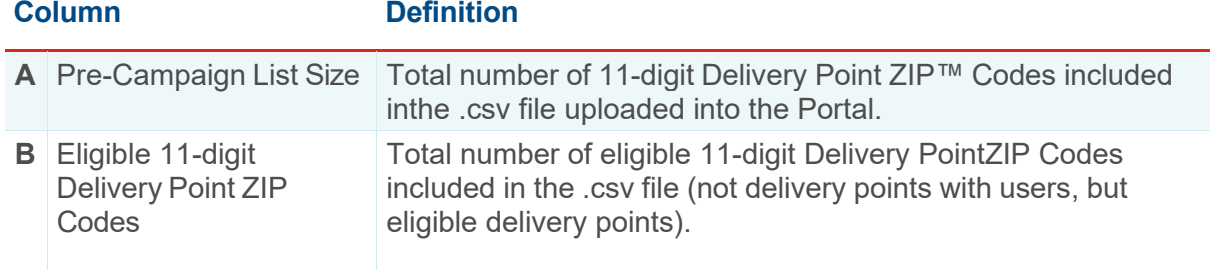

© 2022 United States Postal Service. All Rights Reserved. 14 of 35

<span id="page-13-0"></span>*Figure 13. Example of properly formatted Pre-Campaign .csv file*

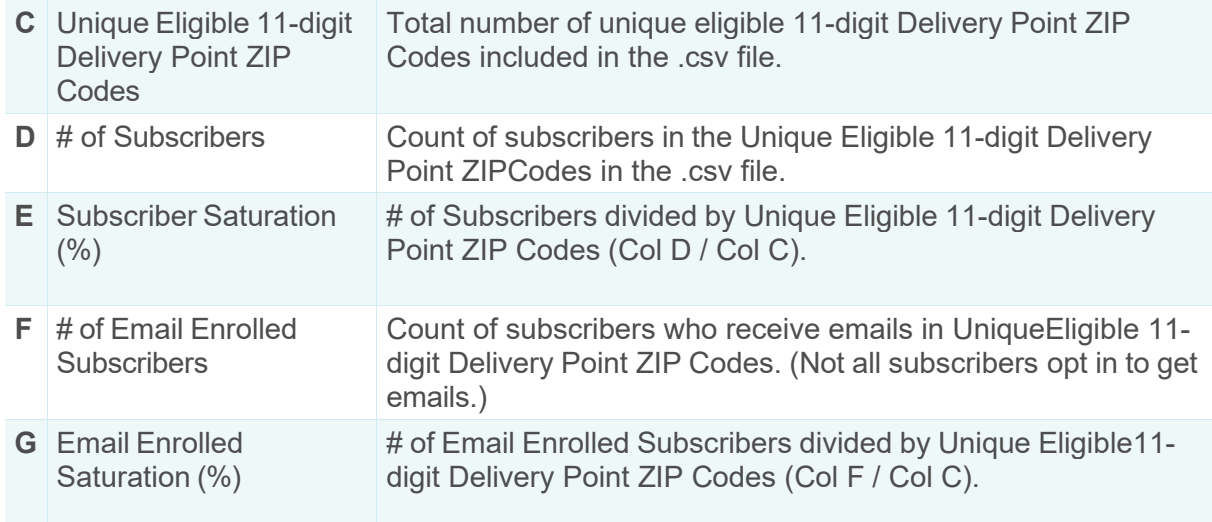

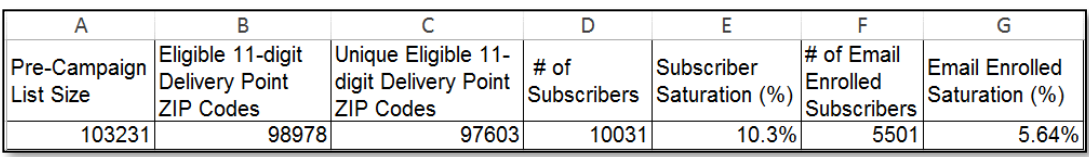

*Figure 14. Pre-Campaign Analysis Report*

## <span id="page-14-0"></span>**5.2. Campaign**

Campaigns are activated based on the requirements provided by the mailer/MSP, which are dictated by the campaign data elements—as described in Section 4.

The start date of the campaign, duration of the campaign, and campaign images that are provided result in the campaign being applied to each mailpiece, based on the information in the IMb.

In relation to the campaign elements, only the Brand/Campaign Display Name and supplemental content are presented to the Informed Delivery user. The other campaign elements provided are used in the background, to apply the appropriate campaign for the defined time period.

### <span id="page-14-1"></span>**5.3. Post-Campaign**

USPS understands that data analysis is important to measuring success and determining whereto direct marketing funds and resources. The Post-Campaign Summary and Detailed reports provide a wealth of information related to an individual campaign.

#### <span id="page-14-2"></span>5.3.1. Post-Campaign Summary Report

This report provides the general aggregated results of an individual campaign, including the number of users/mail recipients that were sent an email, the email open rate, and the number of click-throughs.

• For campaigns submitted through the Mailer Campaign Portal (MCP) or *PostalOne!,* post-campaign reports are available for download via the Portal.

• Post-campaign reports run daily in the morning rather than on-demand by mailer request. Reports are cumulative and encompass all campaign activity through the report date.

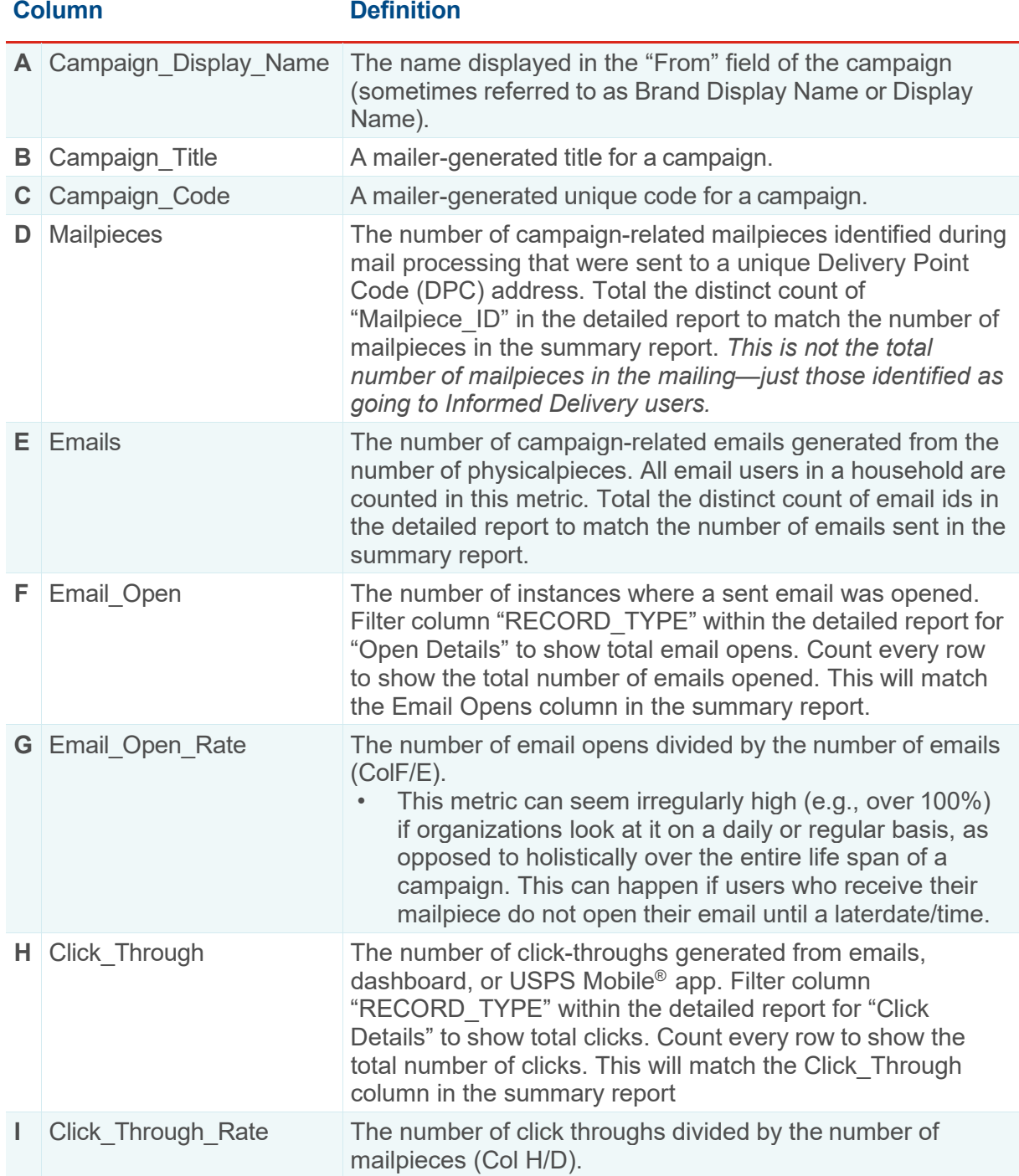

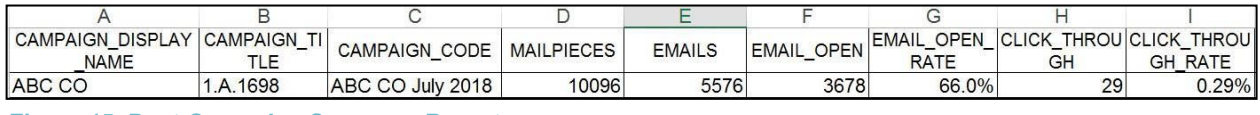

*Figure 15. Post-Campaign Summary Report*

## <span id="page-16-0"></span>5.3.2. Post-Campaign Detailed Report

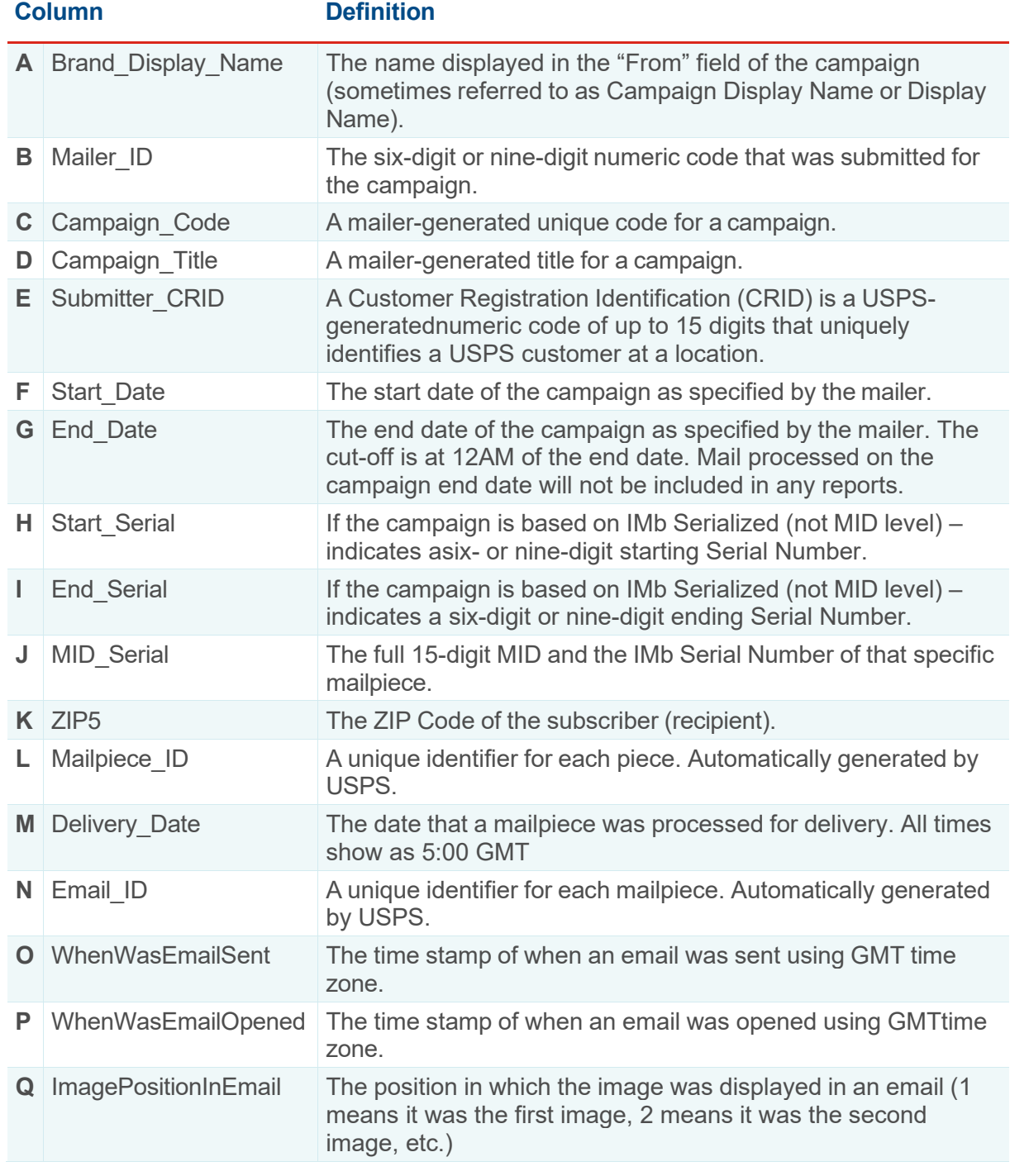

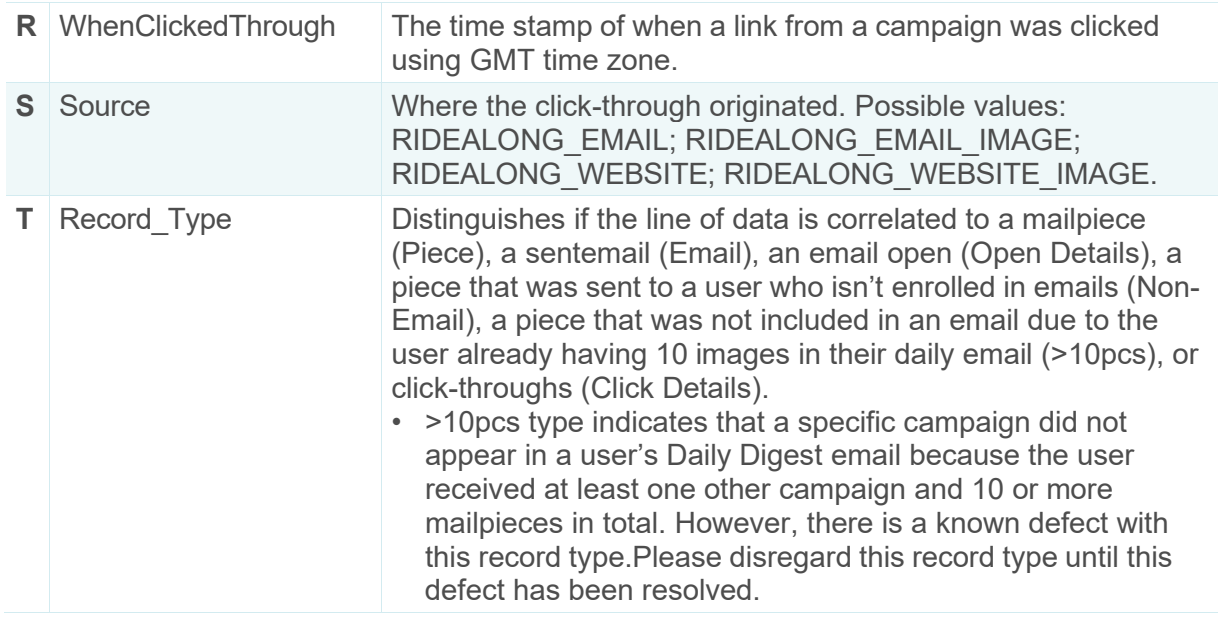

|                  | BRAND DISPLAY NAME MAILER ID CAMPAIGN CODE CAMPAIGN TITLE |  |                                     |                      |                 |  |  |  |  |         |         | SUBMITTER CRID START DATE END DATE START SERIAL END SERIAL MID SERIAL              |           |              |
|------------------|-----------------------------------------------------------|--|-------------------------------------|----------------------|-----------------|--|--|--|--|---------|---------|------------------------------------------------------------------------------------|-----------|--------------|
|                  | <b>ABC Company</b>                                        |  |                                     | 333333 ABC July 2018 | ABC071018       |  |  |  |  | 00:00.0 | 00:00.0 | 793928567                                                                          | 794204535 | $3.33E+14$   |
|                  |                                                           |  |                                     |                      |                 |  |  |  |  |         |         |                                                                                    |           |              |
|                  |                                                           |  |                                     |                      |                 |  |  |  |  |         |         |                                                                                    |           |              |
| ZIP <sub>5</sub> | MAILPIECE ID DELIVERY DATE EMAIL ID                       |  |                                     |                      |                 |  |  |  |  |         |         | WHENWASEMAILSENT WHENWASEMAILOPENED IMAGEPOSITIONINEMAIL WHENCLICKEDTHROUGH SOURCE |           | RECORD TYPE  |
| 1450             |                                                           |  | 6.28E+10 7/10/2018 5:00 37088173493 |                      | 7/10/2018 13:05 |  |  |  |  |         |         |                                                                                    |           | Open Details |

*Figure 16. Post-Campaign Detail Report (shown as two separate images due to file width, without formatting)*

For additional information on campaign report access and other campaign related information, visit the *Informed Delivery for [Business](http://www.usps.com/informeddeliverycampaigns%27) Mailers* website. Our full listing of known report issues/defects is in Informed Delivery® Mail Tracking and Reporting (IV®-MTR)

To expand on capabilities offered by the Mailer Campaign Portal (MCP), Informed Delivery integrated with IV-MTR. The feature offers the following:

- Near real-time data, provided as soon as its available (recurring data feed)
- Two options for receiving data: one-time queries or data feeds
- Data access delegation is available at the MID or CRID level

Please note that Informed Delivery Post-Campaign (IDPC) is pass-through and not generated by IV-MTR.

To find additional resources and information:

- Appendix G: Data Dictionary for IV-MTR IDPC Reporting
- [PostalPro™](https://postalpro.usps.com/informedvisibility) IV-MTR site
- IV User Guide: [Provisioning](https://postalpro.usps.com/informedvisibility/provisioningIDPCdata) IDPC Data in IV-MTR

For general questions on IV-MTR, please contact the Informed Delivery helpdesk. For questions on the IV-MTR application, please go the IV Solutions Center at 1-800-238-3150 (Option 2) or [InformedVisibility@usps.gov.](mailto:InformedVisibility@usps.gov)

## <span id="page-18-0"></span>**Appendices**

### <span id="page-18-1"></span>**Appendix A. Interactive Campaign Checklist**

Follow these steps to create an Informed Delivery interactive campaign:

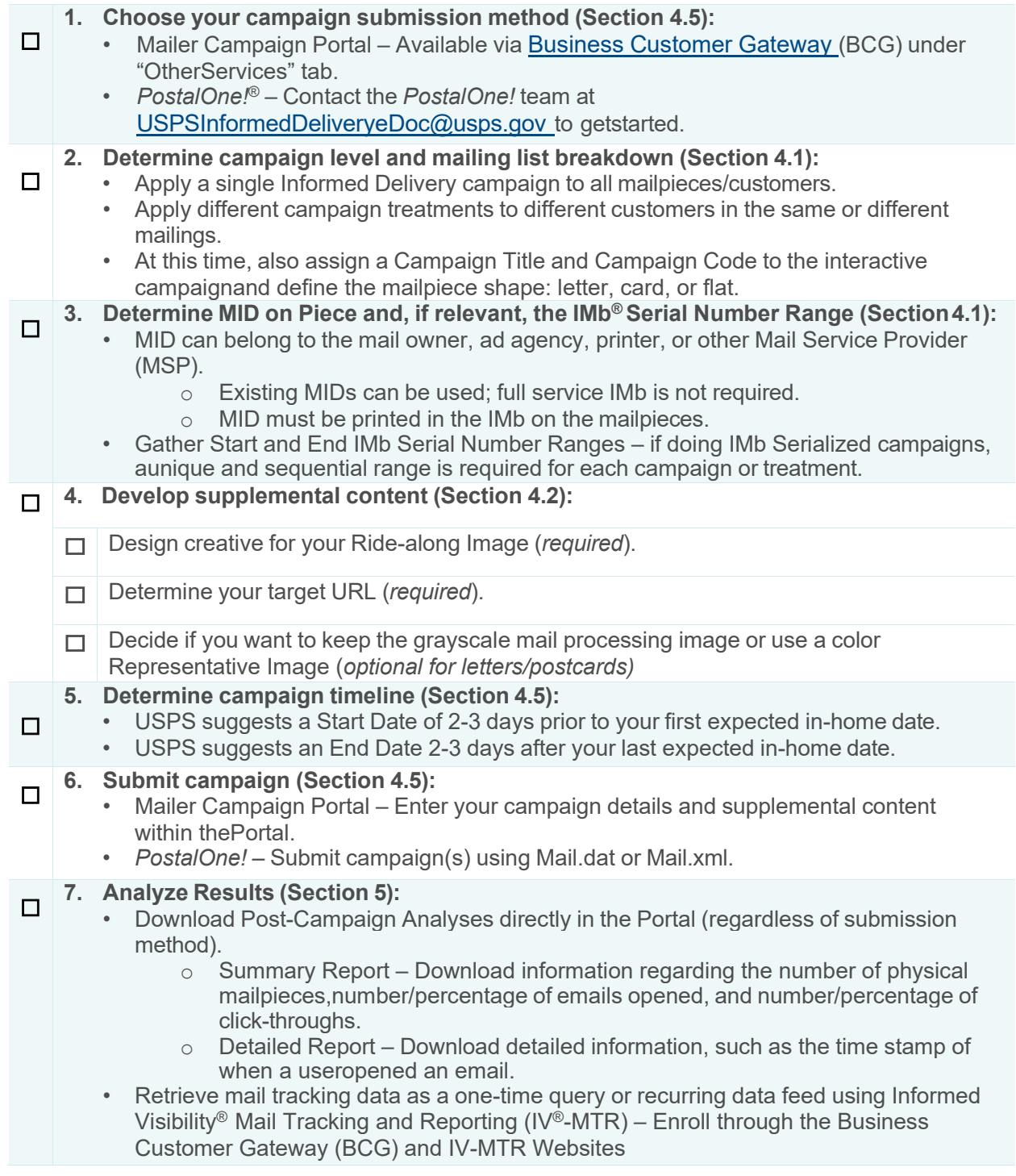

## <span id="page-19-0"></span>**Appendix B. Mailer ID (MID) and Intelligent Mail® Barcode (IMb®) Information**

The IMb on the mailpiece, and the contents within it, are the key to getting mailpiece images to users and activating Informed Delivery interactive campaigns.

- The IMb is comprised of five fields: Barcode ID, Service Type ID (STID), MID, Serial Number, and Delivery Point ZIP Code. These fields provide intelligence such as mail class, service requested, mailer identification, and unique Serial Number tracking.
	- $\circ$  For the purposes of Informed Delivery, we only use the last 3 fields of the IMb (not the BI or the STID).
- Grayscale scanned images are linked to Informed Delivery users based on the Delivery Point Code (DPC) field within the IMb. This is the nine-digit ZIP Code plus a two-digit Delivery Point Code value.
- Only consumers/mail recipients that reside in dwellings that have a unique 11-digit Delivery Point Code can participate in Informed Delivery; this also applies to multi- unit dwellings.
- Campaign images and URLs (supplemental content) are linked to each individual mailpiece processed based on the MID in the Intelligent Mail Barcode (IMb) on the actual mailpiece.
	- o A MID provided in electronic postage statement documentation (*PostalOne!* eDoc) has no impact on the Informed Delivery campaign. See **[Appendix D.](#page-21-0)** *PostalOne!* **[Specifications](#page-21-0)** for *PostalOne!* programming and submission information.

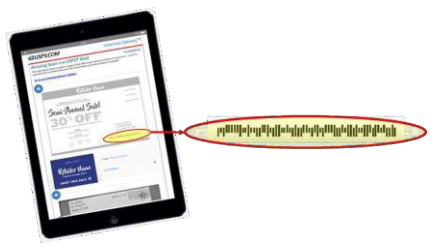

*Figure 16. Illustration of IMb contents on individual mailpiece*

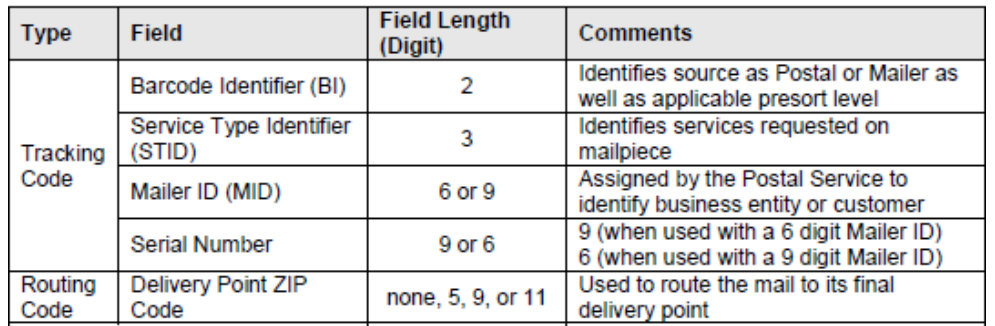

*Figure 17. Excerpt from IMb 4-State manual (Rev H, 4/20/2015, Page 52)*

## <span id="page-20-0"></span>**Appendix C. The Mailing Lifecycle**

There are generally many different people involved in the daily mailing operations of sending invoices and insurance documents, staying in touch with customers, or creating and conducting a Direct Mail campaign. Input on decisions related to campaigns can come from key stakeholders throughout the company, such as Finance, IT, Marketing, Data Analytics, Legal, Accounting, etc.

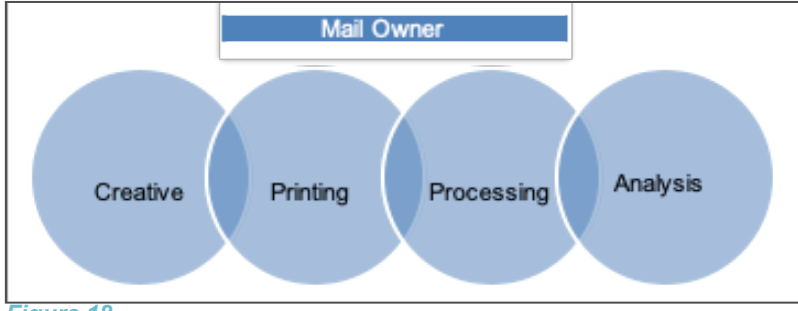

*Figure 18*

Additionally, there are many companies that provide support for day-to-day mailing operations or Direct Mail marketing campaigns. Mail Service Providers (MSPs) support mail owners with mail printing, addressing, barcoding, sorting, distribution, and/or commingling. Ad Agencies support mail owners with media decisions, campaign creative, mailpiece design, and more.

Organizations should involve key stakeholders and support teams in the development cycle of an Informed Delivery interactive campaign too.

Since the MID or, more commonly, the MID + IMb Serial Number on the mailpiece is key to activating a campaign, the person responsible for this data element is critical to campaign success. Properly segregating your mailing list prior to assigning the IMb or placing it on the mailpieces is key.

**Example:** A company is mailing to 15,000 customers. This company uses a single six-digit MID. This company tests three different mailpiece treatments to see which one gets the best response rate. This company creates three unique vanity URLs to go in these mailpieces to track visits totheir webpage and attribute them back to each mailpiece type.

To apply a different Informed Delivery campaign to each mailpiece type (or groups of customers), the company needs to ensure that their mailing list is broken down into three separate/unique lists. Each list would be printed separately, in succession, so the company will end up with three **unique, sequential and non-overlapping ranges of IMb Serial Numbers**. With this result, the company can apply three unique Informed Delivery campaigns, each with its own supplemental content (Ride-along and/or Representative Image, and URL.

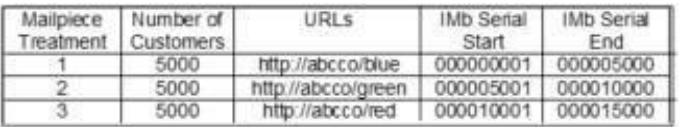

<span id="page-20-1"></span>*Figure 19. Illustration of mailing list breakdown for Informed Delivery campaign use*

## <span id="page-21-0"></span>**Appendix D.** *PostalOne!* **Specifications**

Mailers using the *PostalOne!* Mail.dat or Mail.xml file formats are able to submit Informed Delivery interactive campaign information electronically.

• The Informed Delivery Mail.dat or Mail.xml files are sent as part of a larger Mail.dat or Mail.xml job that contains presort and postage statement information; other presort and postage supporting files are also submitted along with the Informed Delivery files.

Documents regarding the specific programming requirements and processes for *PostalOne!*  campaign submissions are provided as links on the [Informed Delivery for Business Mailers](https://www.usps.com/business/informed-delivery.htm) website. An overview of the required *PostalOne!* onboarding can be found below.

#### *PostalOne!* **Onboarding & Contact Information**

All mailers that wish to conduct/submit campaigns using *PostalOne!* are required to work with the *PostalOne!* Customer Acceptance Testing (CAT) office for Informed Delivery interactive campaigns. This *PostalOne!* team can be reached directly by emailing [USPSInformedDeliveryeDoc@usps.gov](mailto:USPSInformedDeliveryeDoc@usps.gov)

#### *PostalOne!* **Onboarding Check List**

Follow the steps outlined below to set up your Customer Acceptance Testing (CAT) Business [Customer](https://gateway-cat.usps.com/eAdmin/view/signin) Gateway (BCG) account and conduct an Informed Delivery campaign using *PostalOne!*:

- Email the Informed Delivery eDoc team at [USPSInformedDeliveryeDoc@usps.gov](mailto:USPSInformedDeliveryeDoc@usps.gov) stating initial intent to start testing Informed Delivery Campaigns using *PostalOne!*. Please provide the following information:
	- o Point of contact name
	- o Phone number
- Coordinate with USPS to determine if the mailer submitting the campaign has participated in *PostalOne!* Customer Acceptance Testing (CAT) in the past.
- If the organization has participated in *PostalOne!* CAT, please acquire the *PostalOne!*  CAT credentials below. These credentials will allow the organization to create a Mail.dat eDoc job for an Informed Delivery campaign.
	- o Username
	- o Password
	- o Customer Registration ID (CRID)
	- o Mailer ID (MID)
	- o Permit account number
	- o ZIP Code™ related to the Permit

#### **Set Up Your** *PostalOne!* **CAT Account with Permit**

- 1. Visit the [USPS](https://gateway-cat.usps.com/eAdmin/view/signin) BCG CAT environment.
- 2. Create a BCG account:
	- a. Click on "Register for Free."
	- b. Choose a username and password.
	- c. Provide security information.
	- d. Provide phone and email contact information.
	- e. Provide company name, information, and address.
		- i. A BCG Business Account will be granted upon completion of these fields.
			- The user will be automatically assigned a mailer CRID and MID. Those

credentials appear on-screen within the application and will be sent to the registered email address on file.

- 3. Email the Informed Delivery eDoc team the following information:
	- a. CRID
	- b. MID
	- c. Company name, address, and point of contact
- 4. Request that a Permit Imprint Postage Payment Account be created and activated.
	- a. **Note:** The Permit should be funded with a large test balance amount so that Mail.dat jobs with postage and campaign data can be submitted.
- 5. Once the CAT BCG account has been created, the CAT office will link the newly created Permit to the mailer test CRID.
- 6. The CRID, MID, and Permit Account Number information can now be used to prepare and submit Mail.dat jobs with Informed Delivery campaigns to *PostalOne!* CAT.
- 7. The *PostalOne!* CAT Mail.dat client can be downloaded from the *PostalOne!* [BCG](https://gateway-cat.usps.com/eAdmin/view/signin) CAT [page](https://gateway-cat.usps.com/eAdmin/view/signin) after logging in.
- 8. The Informed Delivery eDoc team will validate the eDocs data and provide feedback if data needs to be corrected to be eligible for production environment.

Any questions or information related to *PostalOne!* or the process outlined above can be sent to the Informed Delivery eDoc team.

All general campaign questions related to supplemental content specifications, reporting, etc., must be directed to the [USPSInformedDeliveryCampaigns@usps.gov](mailto:USPSInformedDeliveryCampaigns@usps.gov) email.

## <span id="page-23-0"></span>**Appendix E. Formatting Pre-Campaign Analysis File**

To run a Pre-Campaign Analysis, the following file formatting requirements must be met or the file upload will fail:

- The column header must read ZIP11.
- Each entry must be an 11-Digit Delivery Point ZIP Code. Any entry that is not an 11-Digit Delivery Point ZIP Code should be deleted.
- Include leading zeroes.
- Remove duplicate codes.
- Save as a Comma Separated Values (.csv) file (using lowercase .csv).
- Break files into 102,400 KB (or 100MB) or less.

The following steps will provide guidance on how to format your Pre-campaign analysis file correctly, including how to:

- Extract the 11-digit Delivery Point Codes (DPC) from IMb's, and;
- Confirm that every entry contains only 11-digit DPCs.

11-digit DPCs are a key part of the Intelligent Mail Barcode (IMb). There are five fields in the IMb— the DPC is in the last/fifth field (see **[Appendix B. Mailer ID \(MID\) and Intelligent](#page-19-0) Mail®** [Barcode \(IMb®\) Information\)](#page-19-0). The easiest way to identify DPCs is from a recent mailing that was conducted. The printer/vendor should have access to this data. Keep in mind that most customer databases do not store DPCs.

### **1. Extract DPCs out of an IMb to prepare the Pre-Campaign Analysis file.**

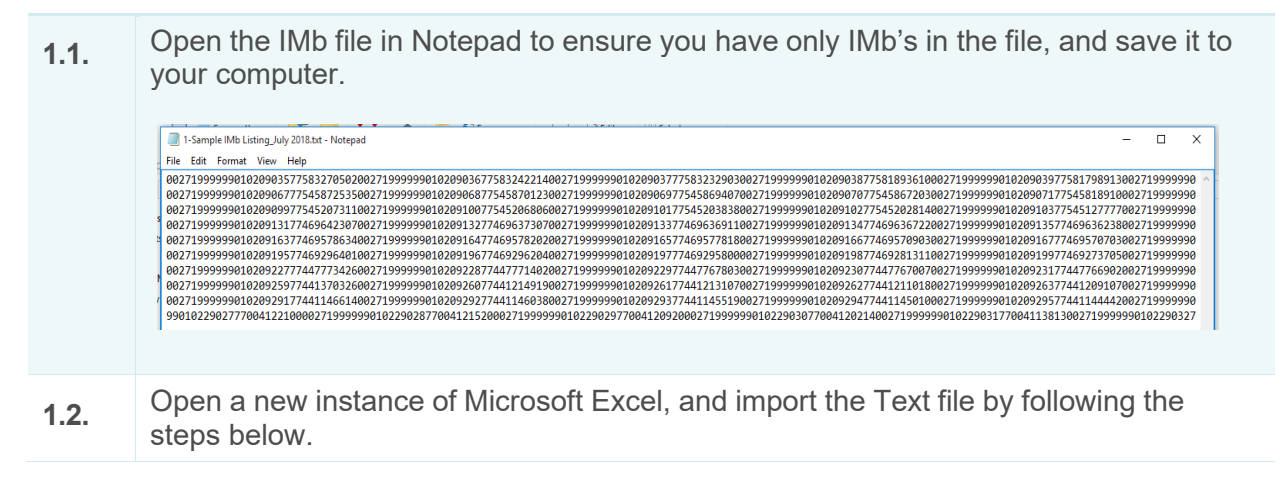

1.2.1 Open the Data tab, and then select "From Text" in the "Get External Data" section. Note: If you are working in Excel 2016 in O365 or later, the Text Import Wizard (below) may no longer be enabled. To enable it, navigate to File > Options > Data and select "From Text (Legacy)" under the "Show legacy data import wizards" section.

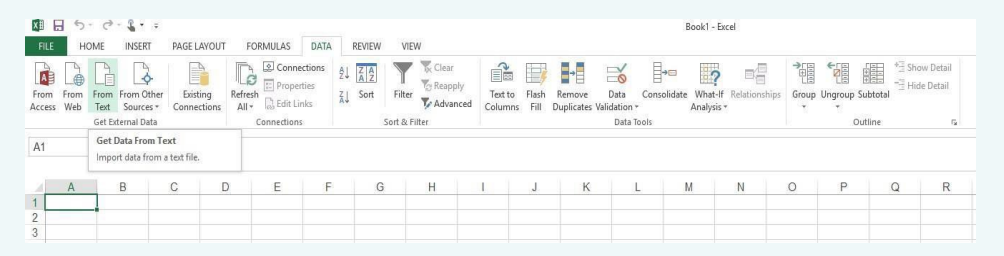

1.2.2 Select the file that contains your IMb's and click "Import." The Text Import Wizard will appear.

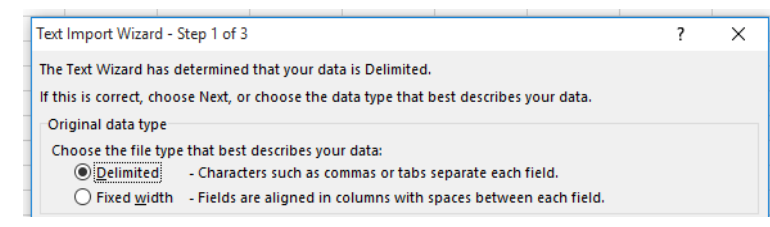

1.2.3. Using your mouse, click to the right of the first two characters of the numbers showing in the "Data preview" section. **This will insert an arrow as shown below.**  Repeat this step four more times to insert these arrows in between each of the five IMb sections. Select "Next." Important Note: Your MID could be six or nine digits in length—and your IMb Serial Number is also six or nine digits long. It is imperative that you know the MID used before you complete this step.

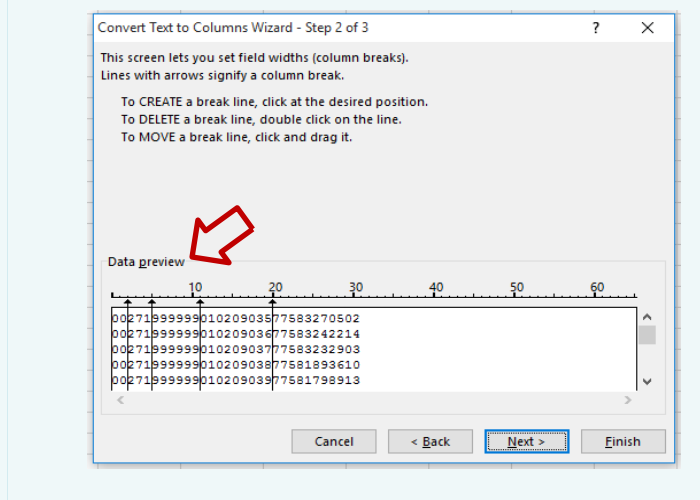

1.2.4. Select "Text" under Column data format. Then, select "Finish."

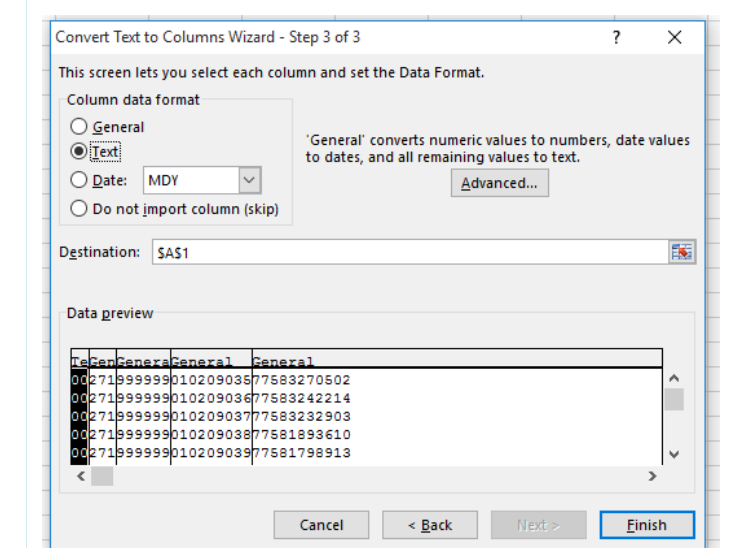

*1.2.5.* An Import Data window will appear. Select "Existing Worksheet" to indicate how you want to view this data in your workbook (default option).

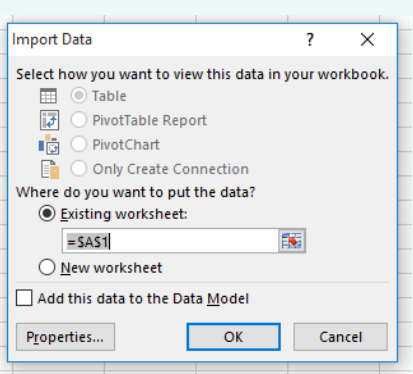

*1.2.6.* Content will be imported into Excel into five columns. The fifth column (Column E) contains the 11-digit DPC.

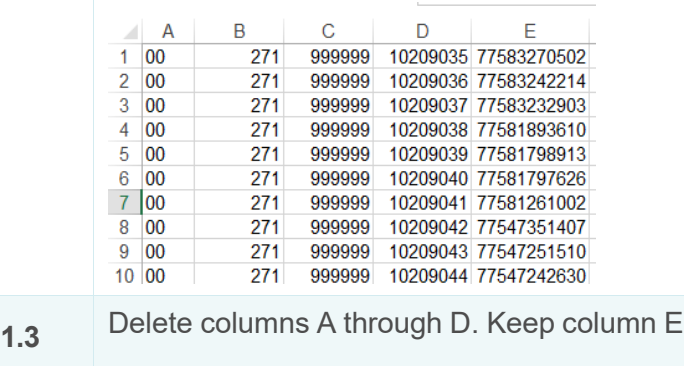

#### **2. Verify if the .CSV File is properly formatted for submission in the Mailer Campaign Portal.**

- **2.1.** Open a new Excel file.
- **2.2.** Open the Data tab, then select "From Text" in the "Get External Data" section.

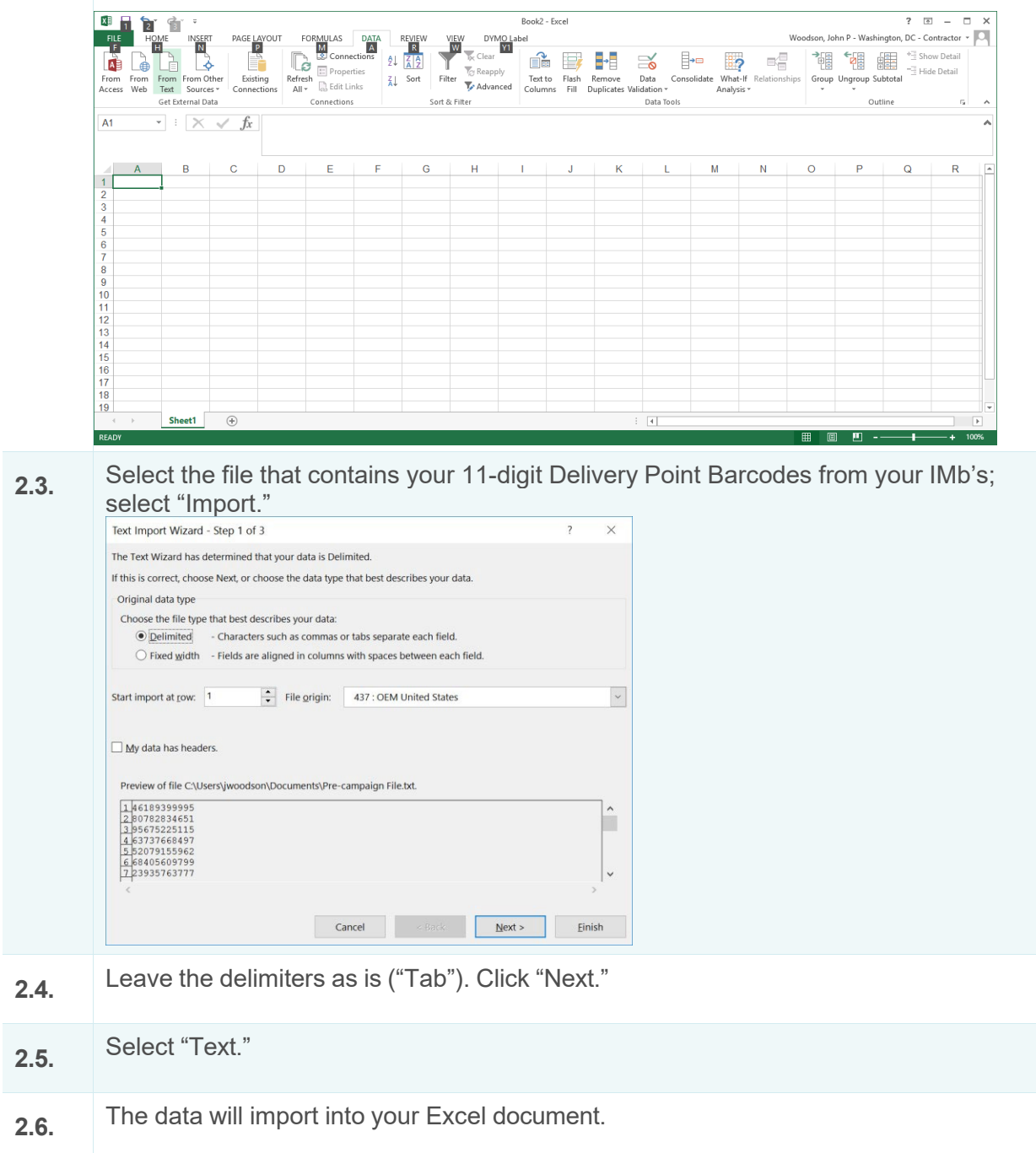

**2.7.** Insert "ZIP11" as a header to cell A1 without quotation marks. This is a required column header.

| Home.<br>目<br>From<br>Access Web | Insert<br>ò<br>From From Other<br>Text Sources -<br>Get External Data<br>$-1$ $\times$ $\times$ | Page Layout<br>R<br><b>Existing</b><br>Connections Query -<br>fx. | 倡<br>New<br>Get & Transform | Formulas Data<br>Show Queries<br>From Table<br>Recent Sources | Review<br>Refresh<br>All - | View<br>$\fbox{$\begin{array}{c} \fbox{$\cong$ Connections} \\ \hbox{$\begin{array}{c} \fbox{$\cong$ Ponperties} \end{array}$} \end{array}$}$<br>$\mathbb{F}$ Properties | Deloitte Tools<br>9. 天皇 |                         | <b>ACROBAT</b><br>Clear         | STARWizard<br>怜 |                    |                                                           | Q Tell me what you want to do                                                        |         |                                       |                           |                          | Woodson, John (US - Arlington) Q. Share       |                          |                  |                         |
|----------------------------------|-------------------------------------------------------------------------------------------------|-------------------------------------------------------------------|-----------------------------|---------------------------------------------------------------|----------------------------|----------------------------------------------------------------------------------------------------|-------------------------|-------------------------|---------------------------------|-----------------|--------------------|-----------------------------------------------------------|--------------------------------------------------------------------------------------|---------|---------------------------------------|---------------------------|--------------------------|-----------------------------------------------|--------------------------|------------------|-------------------------|
|                                  |                                                                                                 |                                                                   |                             |                                                               |                            |                                                                                                    |                         |                         |                                 |                 |                    |                                                           |                                                                                      |         |                                       |                           |                          |                                               |                          |                  |                         |
|                                  |                                                                                                 |                                                                   |                             |                                                               |                            | & Edit Links<br>Connections                                                                                                    | Sort                    | Filter<br>Sort & Filter | <b>To Reapply</b><br>V Advanced | Text to Flash   | B-E<br>⊌<br>Remove | $\approx$<br>Data<br>Columns Fill Duplicates Validation - | $\mathbb{E}\rightarrow \mathbb{H}$<br><b>Consolidate</b> Relationships<br>Data Tools | ma      | Manage<br>Data Model Analysis · Sheet | $\rightarrow$<br>Forecast | $\overline{\mathscr{N}}$ | γ.<br>What-If Forecast Group Ungroup Subtotal | 鼅<br>醖<br><b>Dutline</b> | G<br><b>COLL</b> | $\widehat{\phantom{a}}$ |
|                                  |                                                                                                 |                                                                   |                             |                                                               |                            |                                                                                                    |                         |                         |                                 |                 |                    |                                                           |                                                                                      |         |                                       |                           |                          |                                               |                          |                  |                         |
| Α                                | B                                                                                               |                                                                   | D                           | Ε                                                             |                            | G                                                                                                    | н                       |                         |                                 | К               |                    | M                                                         |                                                                                      | $\circ$ | P                                     |                           |                          |                                               |                          |                  |                         |
| 46189399995                      |                                                                                                 |                                                                   |                             |                                                               |                            |                                                                                                    |                         |                         |                                 |                 |                    |                                                           |                                                                                      |         |                                       |                           |                          |                                               |                          |                  |                         |
| 80782834651                      |                                                                                                 |                                                                   |                             |                                                               |                            |                                                                                                    |                         |                         |                                 |                 |                    |                                                           |                                                                                      |         |                                       |                           |                          |                                               |                          |                  |                         |
| 3 95675225115                    |                                                                                                 |                                                                   |                             |                                                               |                            |                                                                                                    |                         |                         |                                 |                 |                    |                                                           |                                                                                      |         |                                       |                           |                          |                                               |                          |                  |                         |
| 63737668497                      |                                                                                                 |                                                                   |                             |                                                               |                            |                                                                                                    |                         |                         |                                 |                 |                    |                                                           |                                                                                      |         |                                       |                           |                          |                                               |                          |                  |                         |
| 5 52079155962                    |                                                                                                 |                                                                   |                             |                                                               |                            |                                                                                                    |                         |                         |                                 |                 |                    |                                                           |                                                                                      |         |                                       |                           |                          |                                               |                          |                  |                         |
| 6 68405609799                    |                                                                                                 |                                                                   |                             |                                                               |                            |                                                                                                    |                         |                         |                                 |                 |                    |                                                           |                                                                                      |         |                                       |                           |                          |                                               |                          |                  |                         |
| 23935763777                      |                                                                                                 |                                                                   |                             |                                                               |                            |                                                                                                    |                         |                         |                                 |                 |                    |                                                           |                                                                                      |         |                                       |                           |                          |                                               |                          |                  |                         |
| 8 37676598953                    |                                                                                                 |                                                                   |                             |                                                               |                            |                                                                                                    |                         |                         |                                 |                 |                    |                                                           |                                                                                      |         |                                       |                           |                          |                                               |                          |                  |                         |
| 9 28383835265                    |                                                                                                 |                                                                   |                             |                                                               |                            |                                                                                                    |                         |                         |                                 |                 |                    |                                                           |                                                                                      |         |                                       |                           |                          |                                               |                          |                  |                         |
| 10 56522521256                   |                                                                                                 |                                                                   |                             |                                                               |                            |                                                                                                    |                         |                         |                                 |                 |                    |                                                           |                                                                                      |         |                                       |                           |                          |                                               |                          |                  |                         |
| 11 22101                         |                                                                                                 |                                                                   |                             |                                                               |                            |                                                                                                    |                         |                         |                                 |                 |                    |                                                           |                                                                                      |         |                                       |                           |                          |                                               |                          |                  |                         |
| 12 27244                         |                                                                                                 |                                                                   |                             |                                                               |                            |                                                                                                    |                         |                         |                                 |                 |                    |                                                           |                                                                                      |         |                                       |                           |                          |                                               |                          |                  |                         |
| 13 20007                         |                                                                                                 |                                                                   |                             |                                                               |                            |                                                                                                    |                         |                         |                                 |                 |                    |                                                           |                                                                                      |         |                                       |                           |                          |                                               |                          |                  |                         |
| 14 1005258622                    |                                                                                                 |                                                                   |                             |                                                               |                            |                                                                                                    |                         |                         |                                 |                 |                    |                                                           |                                                                                      |         |                                       |                           |                          |                                               |                          |                  |                         |
|                                  |                                                                                                 |                                                                   |                             |                                                               |                            |                                                                                                    |                         |                         |                                 |                 |                    |                                                           |                                                                                      | Ν       |                                       |                           | Q                        |                                               | R                        | 'S               |                         |

**2.8.** Label column B "Length" and enter the following formula into cell B2: =len(A2).

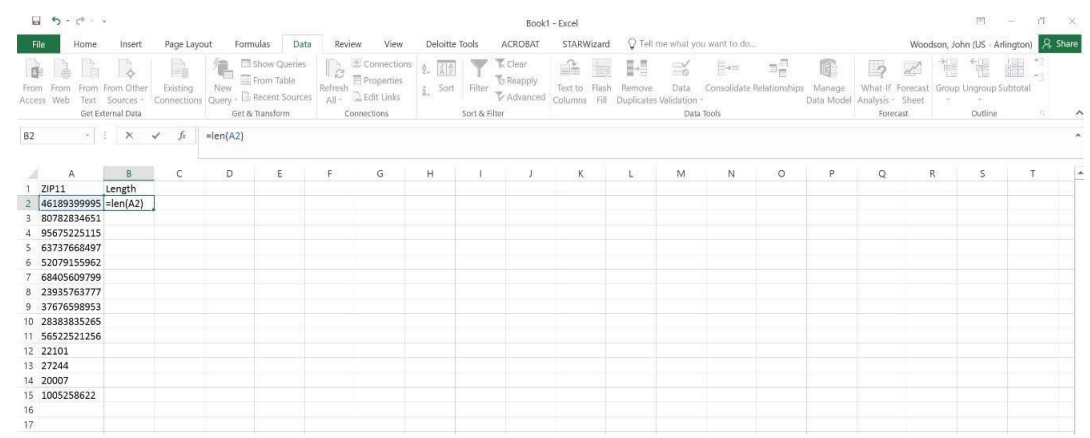

**2.9.** Copy the formula to each row by re-selecting B2 and double-clicking the green square at the bottom right of the cell.

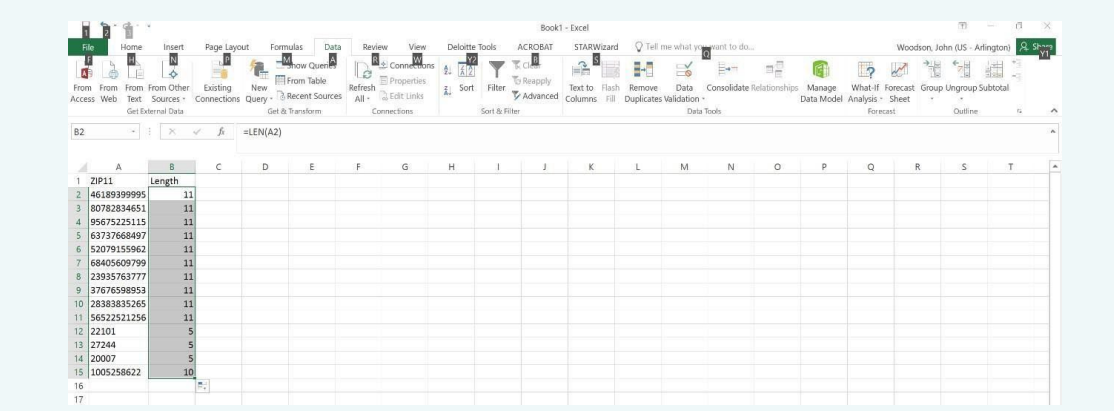

**2.10.** Highlight the two column headers and press Ctrl+Shift+L to enable filters; then, filter the Length column to only display lengths that do not equal 11.

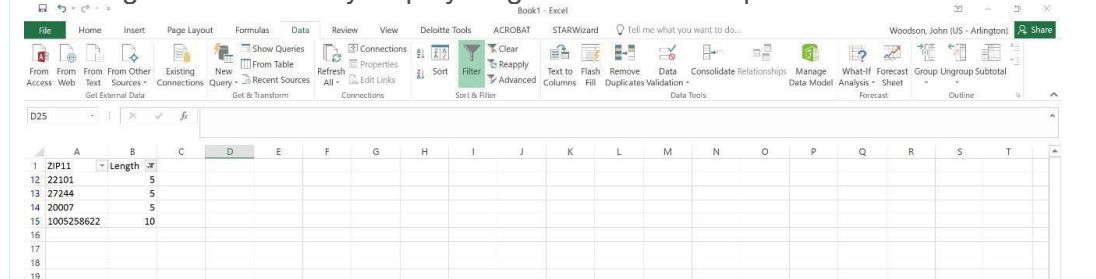

## **2.11.** Highlight and delete all of the rows displayed in the filter.<br> **2.11.** High state has had a series that the rows displayed of the result of the series of the series of the series of the series of the series of the Woodson, John (US - Arlington) 2. Share 1:<br>
1/4 **120007**<br>
1:  $\frac{36}{1}$ <br>
1:  $\frac{36}{1}$  Copy  $\frac{5}{10}$ 11  $\approx$  Copy<br>
1<br>
1<br>
1<br>
2<br>
Paste Special...<br>
2<br>
Insert Row 21 Paste Special...<br>2' Insert Row<br>2' Delete Row<br>2' Gloat Contents Clear Contents  $\frac{1}{2}$ . Clear Contents<br>2:  $\overline{E}$  Eormat Cells... 2: El commat cens.<br>
21 Bow Height...<br>
2: Liide<br>
2: Linhide<br>
30

**2.12.** Remove the filter to display the remaining rows, which should all have a length of 11.

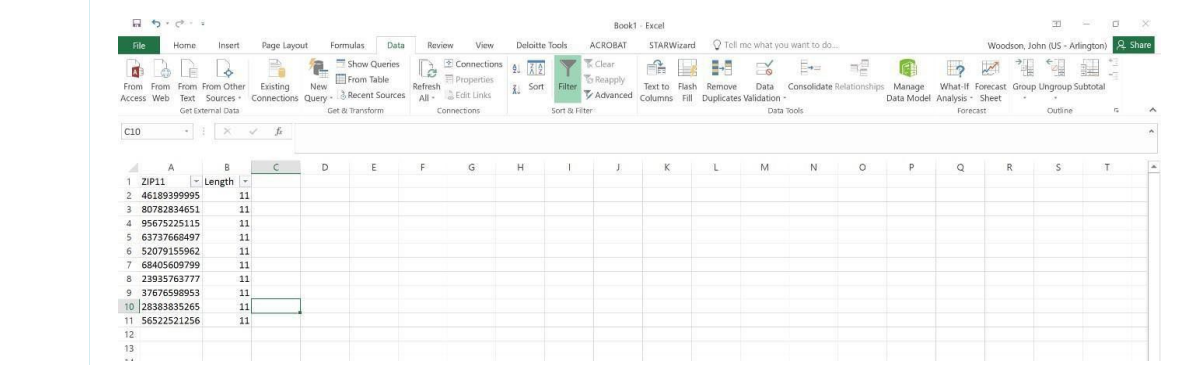

## Interactive Mail Campaign Guide

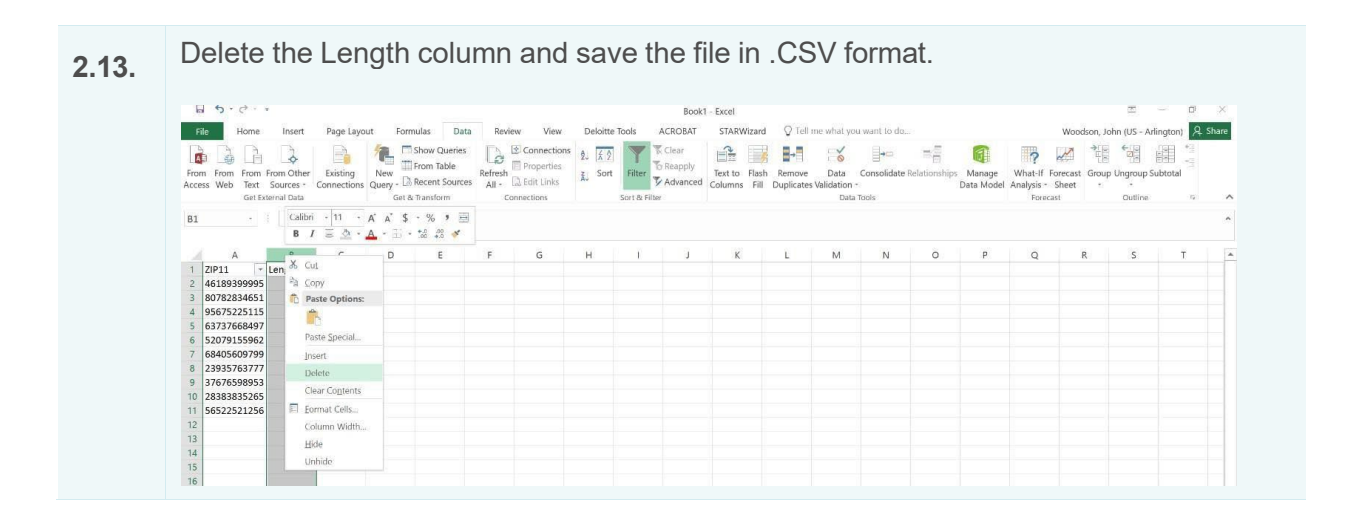

### **3. Select all of the entries below the ZIP11 column header**

**3.1** Click on the "Data" tab and click on the "Remove Duplicates" button under Data Tools. **CE LA CONTRACT CONSULTER CONTRACT CONSULTER CONTRACT CONSULTER CONTRACT CONTRACT CONTRACT CONTRACT CONTRACT CONTRACT CONTRACT CONTRACT CONTRACT CONTRACT CONTRACT CONTRACT CONTRACT CONTRACT CONTRACT CONTRACT CONTRACT CONT**  $7 \quad \boxtimes \quad - \quad 6$  $\begin{array}{rcl} r & \text{(B)} & \text{---} & \text{---} \\ \end{array}$ <br>iel (US - Arlington) -  $\begin{array}{|c|c|} \hline \end{array}$ You can pick which columns should be checked for duplicate<br>information. A B C D E F G H I J  $N$  0  $P$  0  $R$  5  $I$  1  $U$   $V$   $W$  $\begin{array}{r} \text{A} \\ 1 \\ 2 \overline{\smash{\big)}\; 77583270502} \\ 3 \\ 77583242214 \\ 4 \\ 77583232903 \\ 5 \\ 77581893610 \\ 6 \\ 77581798913 \\ \end{array}$ **3.2** Click "OK" when the Remove Duplicates window appears.Amador, Daniel (US - Arl Acces Web To Control Control Control of The Clear Control of The Clear Control Control of the Clear Control of the Clear Control of the Clear Control of the Clear Control of the Clear Control of the Clear Control of the Cl Get External Data Get External Data Conne<br>  $\begin{array}{ccc} \star & \vdots & \times & \checkmark & \end{array}$  77583270502  $\overline{A2}$  $\begin{array}{c} \begin{array}{c} \text{A} \\ \text{7} \text{ } \text{ } 7911 \\ \text{2} \end{array} \\ \begin{array}{c} \text{7} \text{ } 7883702020 \\ \text{3} \end{array} \\ \begin{array}{c} \text{3} \text{ } 77883242214 \\ \text{7} \end{array} \\ \begin{array}{c} \text{7} \text{ } 7881292901 \\ \text{7} \end{array} \\ \begin{array}{c} \text{8} \end{array} \\ \begin{array}{c} \text{7} \text{ } 784179602 \\ \text{7} \end$ A B C D E F G H I J K L M N O P Q R S T U V W Remove Duplicates To delete duplicate values, select one or more columns that conductes.  $\boxed{\frac{d}{d}}$  Select  $\underline{A}\overline{B}$   $\boxed{\frac{d}{d}}$  Unselect All 754595612 OK Cancel

| 图 日 ら - d - i - :                                                                       |                                       |                                                   |                                               |                                              |                   | Book2 - Excel                                  |                              |                                                                  |    |                              |         |                                                                     |          |                                   | $7.77 - 5.3$ |
|-----------------------------------------------------------------------------------------|---------------------------------------|---------------------------------------------------|-----------------------------------------------|----------------------------------------------|-------------------|------------------------------------------------|------------------------------|------------------------------------------------------------------|----|------------------------------|---------|---------------------------------------------------------------------|----------|-----------------------------------|--------------|
| <b>FILE</b>                                                                             |                                       | HOME INSERT PAGE LAYOUT FORMULAS DATA REVIEW VIEW |                                               | ACROBAT<br>Deloitte Tools                    | <b>POWERPIVOT</b> |                                                | STARWizard                   |                                                                  |    |                              |         |                                                                     |          | Amador, Daniel (US - Arlington) - |              |
| From From From Other<br>From<br>Access Web<br>Text Sources-                             | $R$ efresh<br>Existing<br>Connections | 孔 Sort<br>All - cu Edit Links                     | & Clear<br>인 종준<br><b>E</b> Reapply<br>Filter | é.<br>Text to Flash<br>V Advanced<br>Columns | 計<br>Remove       | $\geq$<br>Data<br><b>Duplicates Validation</b> | $\Rightarrow$<br>Consolidate | $\mathbf{z}$<br>What-If Relationships<br>Analysis -              | 조금 | 18<br>Group Ungroup Subtotal | P<br>鼺  | " Show Detail   By Data Analysis<br>Hide Detail <sup>2</sup> Solver |          |                                   |              |
| Get External Data<br>$\cdot$ $\cdot$ $\times$ $\cdot$ fx                                | 77583270502                           | Connections                                       | Sort & Fiter                                  |                                              |                   | Data Tools                                     |                              |                                                                  |    |                              | Outline | $\sim$                                                              | Analysis |                                   |              |
| $1$ ZIP11<br>$\overline{z}$<br>77583270502<br>77583242214<br>77583232903<br>77581893610 |                                       |                                                   |                                               |                                              |                   |                                                |                              |                                                                  |    |                              |         |                                                                     |          |                                   |              |
| 77581798913                                                                             |                                       |                                                   |                                               |                                              |                   |                                                |                              |                                                                  |    |                              |         |                                                                     |          |                                   |              |
| 77581797626                                                                             |                                       |                                                   |                                               | Microsoft Excel                              |                   |                                                |                              | $\times$                                                         |    |                              |         |                                                                     |          |                                   |              |
| 77581261002                                                                             |                                       |                                                   |                                               |                                              |                   |                                                |                              | 8 duplicate values found and removed; 19992 unique values remain |    |                              |         |                                                                     |          |                                   |              |

**3.4** Ensure that your file does not exceed 102,400 KB. Your file is now ready for upload to the Mailer Portal.

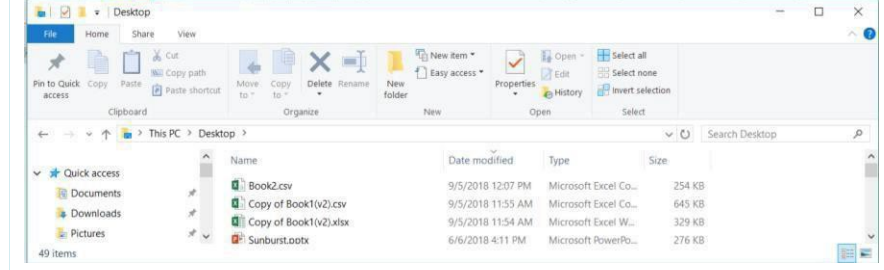

**3.5** Proceed to the Mailer Campaign Portal to upload your file.

#### <span id="page-31-0"></span>**Appendix F. Formatting Post-Campaign Detailed Report**

**1.** If some of your columns in this report show up as a scientific notation, and they can't be resolved by changing the format to a number, click the "Download Report" link for the campaign in the Mailer Campaign Portal, and select "Save As." Do NOT open the file or view it in Excel. If you open the file in Excel, formatting options will be limited.

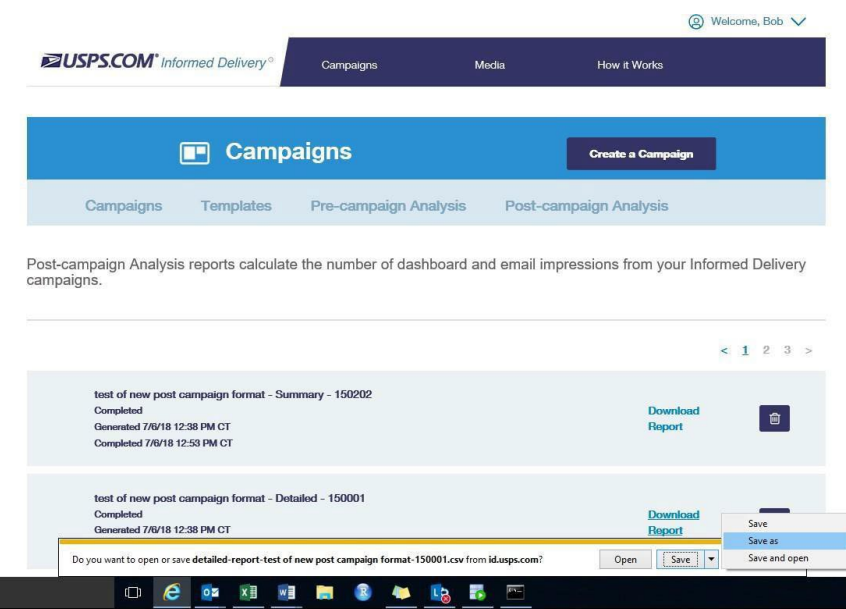

#### **2. Open a new instance of Microsoft Excel. In the Data tab, select "From Text" and select the file that you saved in the previous step.**

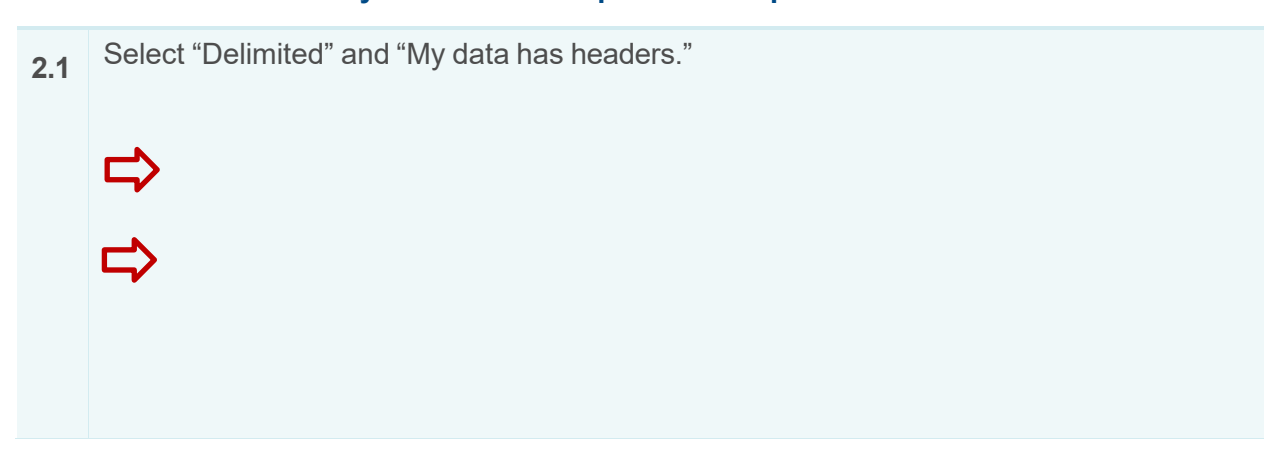

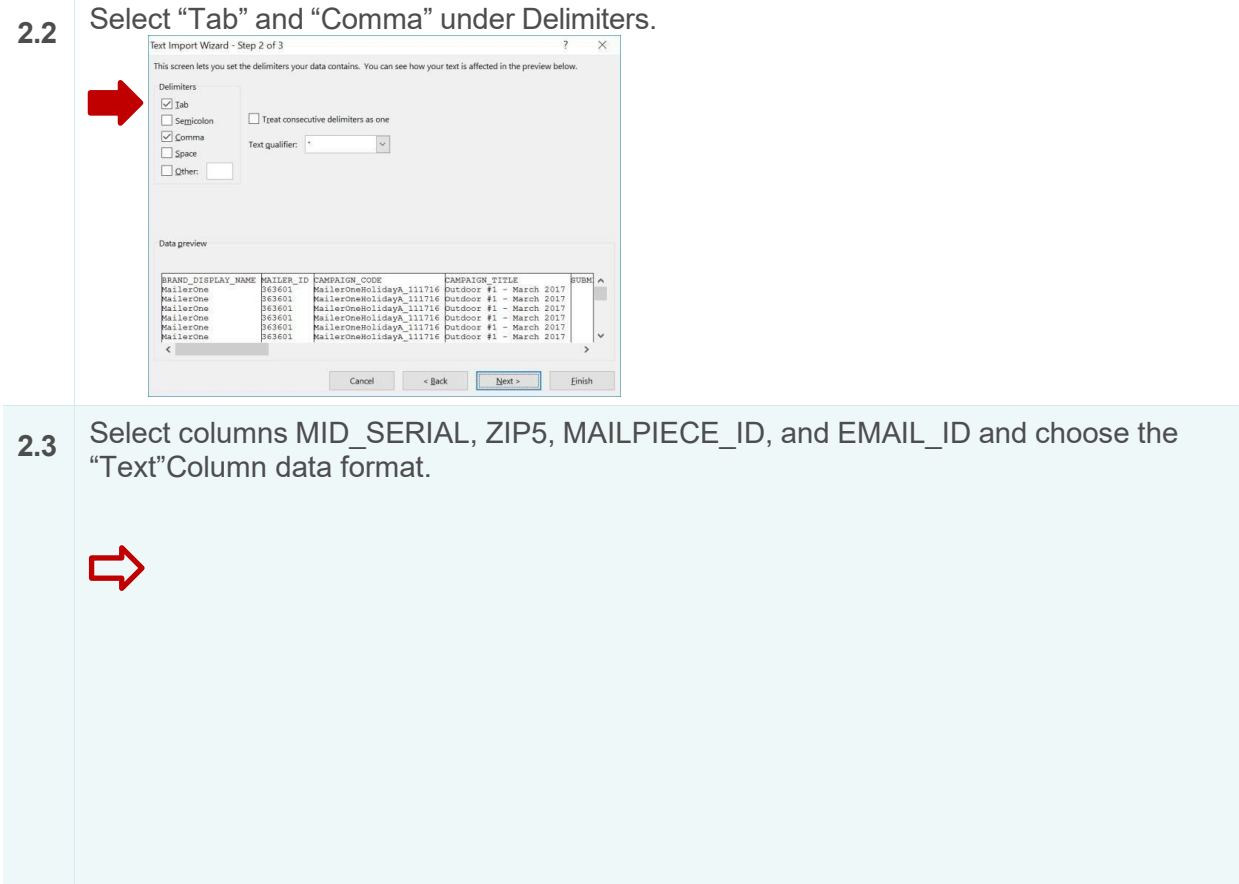

## <span id="page-33-0"></span>**Appendix G. IV-MTR IDPC Data Dictionary**

A detailed version of the IV-MTR IDPC Data Dictionary can be found on the [IV-MTR](https://postalpro.usps.com/informedvisibility/IDPCDataDictionary) [PostalPro](https://postalpro.usps.com/informedvisibility/IDPCDataDictionary) website.

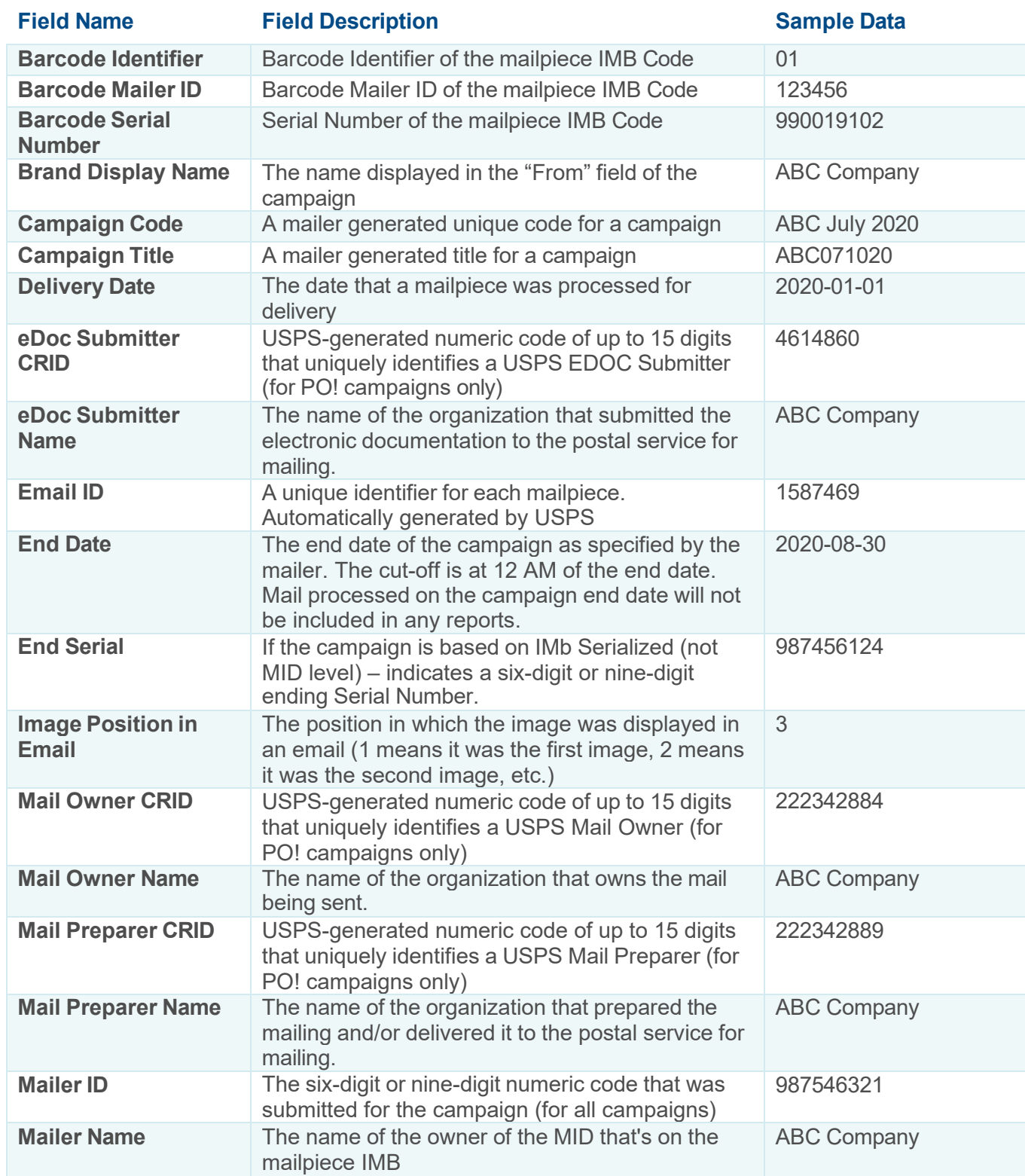

© 2022 United States Postal Service. All Rights Reserved. 34 of 35

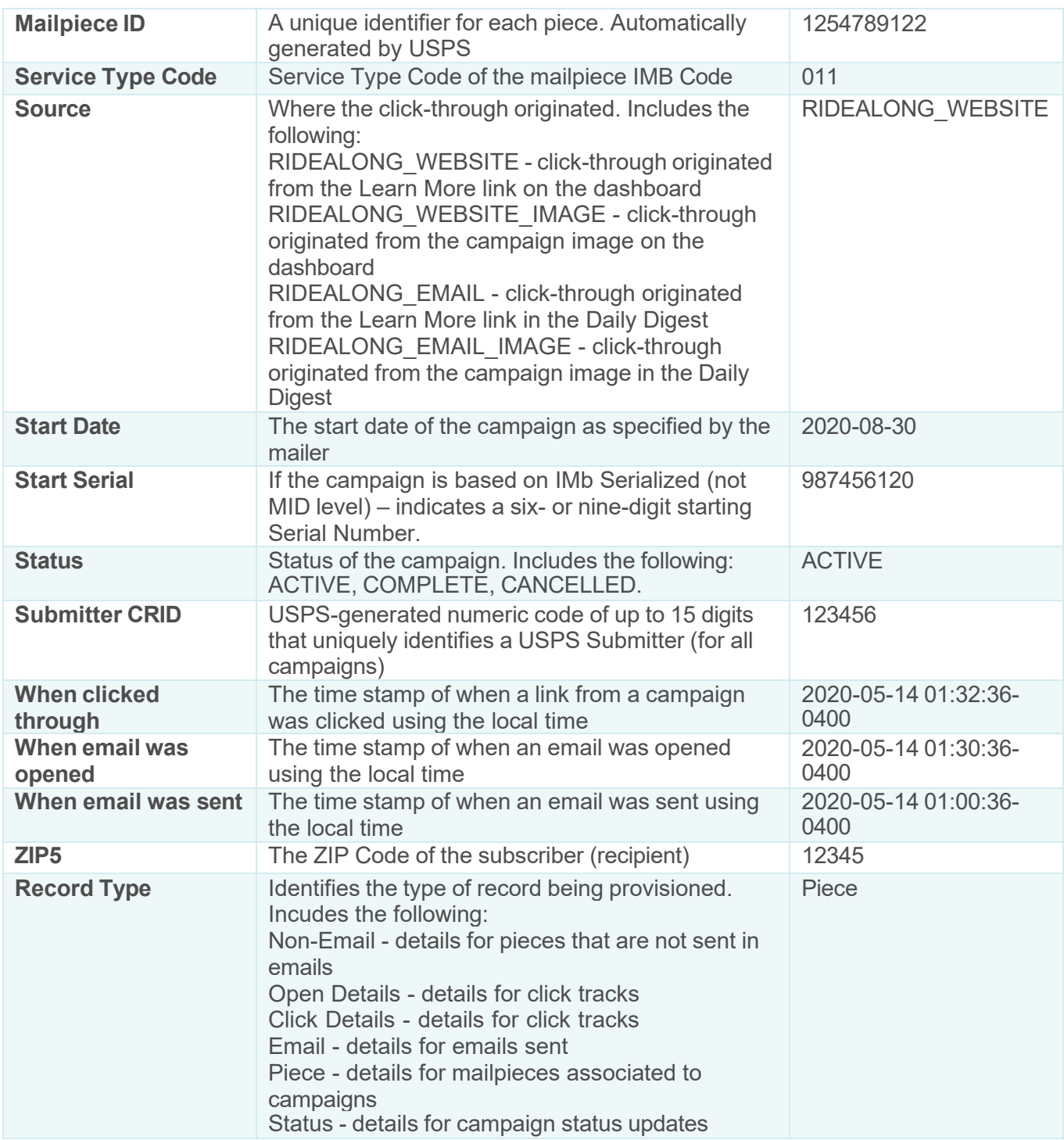

## <span id="page-34-0"></span>**Appendix H. Legal Terms & Conditions**

Please navigate to the <u>Informed Delivery for [Business](https://www.usps.com/business/informed-delivery.htm) Mailers</u> website to find the latest [Informed Delivery Interactive Campaign Mailer/Submitter Terms and Conditions.](https://www.usps.com/business/pdf/informed-delivery-campaign-mailer-submitter-terms-and-conditions.pdf)